OLEA.ONLINE Literalitätsentwicklung von Arbeitskräften Online

# **Handreichung**

zum Arbeiten mit den Anwendungen otu.lea, lea.Dashboard und lea.App

Literalitätsentwicklung von Arbeitskräften, kurz: lea., gibt es jetzt online! lea.online ist aber nicht lediglich eine Übersetzung der analogen Variante, also der Alpha-Levels (vgl. Grotlüschen et al 2010; Kretschmann/Wieken 2010), der lea.Lernmaterialien (Quante-Brandt/Jäger 2010) und der Online-Diagnostik otu.lea (vgl. Koppel 2017), in ein digitales Format. lea.online bietet vielmehr: eine digitale Verwaltung der Kompetenzen aller Teilnehmer\*innen aus Ihren Kursen, eine übersichtliche Lernfortschrittsanzeige basierend auf den Alpha-Leveln, die flexible und individuelle Möglichkeit der Diagnostik und Förderung mit dem eigenen digitalen Endgerät (etwa dem Smartphone) sowie berufsfeldbezogene Lernaufgaben aus drei unterschiedlichen Berufsfeldern: der Pflegehilfe, dem produzierenden Lebensmittelgewerbe sowie Teilen der technischen Berufe. Alle Aufgaben sind kontextualisiert und durch eine personalisierte Darstellung motivierend gestaltet: Die Charaktere aus dem lea.Universum begleiten die Lernenden sowohl durch die Diagnostik als auch durch die Lernaufgaben.

Um Lernenden in der Alphabetisierung und Grundbildung bestmöglich zu unterstützen und ihnen ein selbstbestimmtes Lernen auch außerhalb des Kurses zu ermöglichen, bieten digitale Lösungen vielseitige Potentiale. Wichtig ist, dass Apps, Aufgaben und sonstige multimediale Unterrichtsmaterialien speziell für die Zielgruppe der gering literalisierten Erwachsenen konzipiert sind, damit die Handhabung nicht überfordert und dennoch aktivierend wirkt. Um sowohl Lehrkräften als auch Lernenden digitale Lehr-Lernangebote bieten zu können, die ansprechend und einfach zu handhaben sind, wurde lea.online entwickelt. lea.online ist ein Verbund unterschiedlicher digitaler Anwendungen, die für (formative) Diagnostik, Förderung, Selbstlernphasen und auch die Kursorganisation genutzt werden können. In dieser Handreichung wird Ihnen alles rund um lea.online erklärt. Sie erhalten zunächst Informationen über den "Projektkontext", in dem lea.online entstanden ist, welche Anwendungen lea.online umfasst, welche Kompetenzmodelle zugrunde liegen, wie die Aufgaben entstanden sind und in welchen Lehr-Lernsettings lea.online eingesetzt werden kann. Darüber hinaus finden Sie zahlreiche Hilfestellungen und Tipps für den Einsatz von lea.online in unterschiedlichen Lernangeboten und wie Sie Lernenden beim Lernen mit lea.online unterstützen können.

Diese Handreichung ist für Kursleiter\*innen der Grundbildungs- und Alphabetisierungspraxis, konzeptionell tätiges Bildungspersonal und Leitungen der Erwachsenen- und Weiterbildung sowie Lehrkräfte an berufsbildenden Schulen konzipiert. Ziel ist, dass Sie Unterstützung erhalten und erfahren, wie Sie die Apps bedienen und im Unterricht anwenden können. Darüber hinaus werden ausreichend Informationen bereitgestellt, um die Konzeption von lea.online verstehen zu können.

Für den schnellen Einstieg bietet unser Kapitel zum "Schnellstart" eine ideale Möglichkeit, um direkt loszulegen. Hier erfahren Sie, wie Sie einen Kurs anlegen, Teilnehmer\*innen hinzufügen und sich die Lernfortschritte anzeigen lassen können.

Wenn Sie zunächst die Hintergründe erfahren wollen, liefern die Kapitel "Was ist lea.online?", "lea.Pflege, -Lebensmittel und -Technik: Universen, Aufgaben und Fachwörter" sowie das Kapitel "Alpha-Levels: Kompetenzmodelle in lea.online" zahlreiche Hintergrundinformationen. Sollten Sie Fragen oder weiteren Informationsbedarf haben, können Sie sich gerne an unsere Ansprechpartner\*innen wenden.

#### **Liebe Leser\*innen!**

Viel Spaß beim Lesen, Ausprobieren und Anwenden!

*Prof. Dr. Karsten D. Wolf und Prof. Dr. Ilka Koppel*

#### Autor\*innenteAm

Text Dr. Claudia Schepers, Susanne Kley, Lena Kosmalla, Melissa Windler und Imke A. M. Meyer

> Visuelle Gestaltung Christoph Festner und Roman Uebachs

#### Unter der Leitung von Imke A. M. Meyer

Projektleitung Prof. Dr. Karsten D. Wolf und Prof. Dr. Ilka Koppel

# **Inhaltsverzeichnis**

#### **[2. Was ist lea.online?](#page-4-0) 3**

**[5.2 Das Dashboard](#page-20-0) 34 [5.3 lea.App](#page-21-0)** 

**[2.1 Das Diagnose-Tool: otu.lea 4](#page-5-0)** 2.2 Das lea.Dashboard: Alles auf einen Bli **[2.3 Die lea.App: lea.Lernen und lea.Beruf](#page-10-0) 15**

## **3. lea.Pflege, -Lebensmittel und -Technique [Universen, Aufgaben und Fachwörter](#page-12-0)**

#### **4. Alpha-Levels: Die Kompetenzm**

**4.1 Kompetenzmodelle Schreiben, Lesen u 4.2 Kompetenzmodell Mathematisches Gr** 

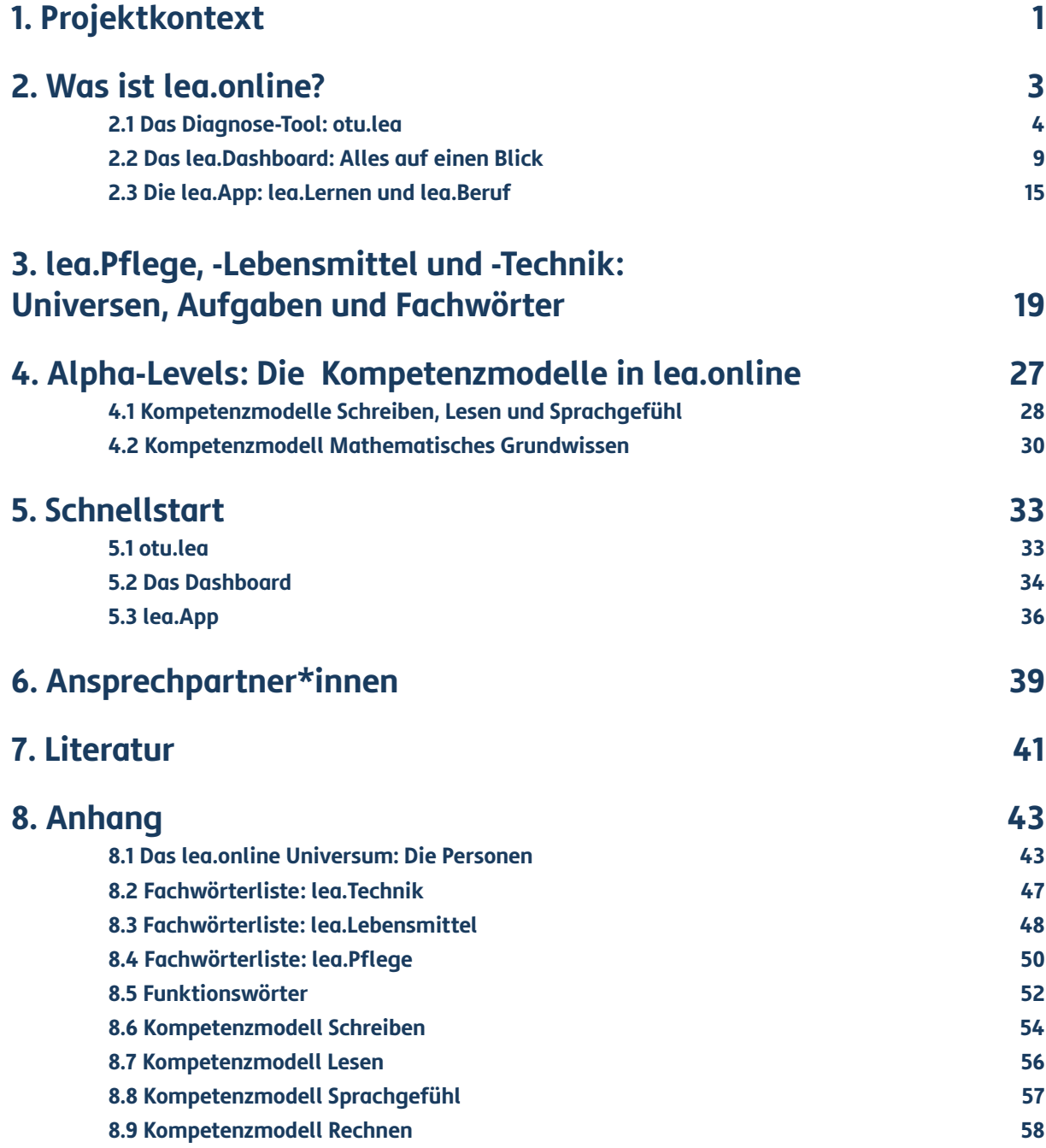

- 8.1 Das lea.online Universum: Die Persone
- **[8.2 Fachwörterliste: lea.Technik](#page-26-0) 47**
- **[8.3 Fachwörterliste: lea.Lebensmittel](#page-27-0) 48**
- **[8.4 Fachwörterliste: lea.Pflege](#page-28-0) 50**
- **[8.5 Funktionswörter](#page-29-0) 52**
- **[8.6 Kompetenzmodell Schreiben](#page-30-0) 54**
- **[8.7 Kompetenzmodell Lesen](#page-31-0) 56**
- **[8.8 Kompetenzmodell Sprachgefühl](#page-31-0) 57**
- **[8.9 Kompetenzmodell Rechnen](#page-32-0) 58**

Ausgezeichnet für "Herausragendes Engagement in der Sprachförderung von **Jugendlichen und jungen Erwachsenen" mit dem Megafon-Förderpreis 2022 der Joachim Herz Stiftung** 

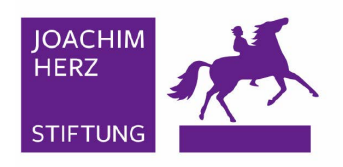

#### **[5. Schnellstart](#page-19-0) 33**

### **[6. Ansprechpartner\\*innen](#page-22-0) 39**

#### **[7. Literatur](#page-23-0) 41**

#### **[8. Anhang](#page-24-0) 43**

6,2 Mio. Menschen der in Deutschland lebenden Bevölkerung zwischen 18 und 64 Jahren sind ge ring literalisiert, d. h. sie können allenfalls ein fache Sätze lesen und schreiben (vgl. Grotlüschen/ Buddeberg 2020). 62 Prozent dieser Menschen sind erwerbstätig. Viele von ihnen arbeiten in Hilfsjobs oder Tätigkeiten, die von an- und un gelernten Personen ausgeführt werden können. Sowohl die wachsenden Anforderungen auf dem Arbeitsmarkt als auch die steigende Bedeutung von digitalen Tools stellen Menschen mit geringen Lese- und Schreibkompetenzen, aber auch Betriebe und Unternehmen vor erhebliche Herausforderun gen. Auch wenn bereits mehr als 3/4 der deutschen Bevölkerung ab 14 Jahren täglich online sind (vgl. Koch/Frees 2017), so sehen sich gering literalisier te Menschen aufgrund der gleichzeitig steigenden Anforderungen an schriftsprachbezogene digitale Praktiken dem Risiko einer doppelten Ausgrenzung konfrontiert. Gerade weil die jüngste leo-Studie "LEO 2018 – Leben mit geringer Literalität" auch gezeigt hat, dass sich die Häufigkeit der Nutzung von internetfähigen Smartphones oder Tablets zwischen gering literalisierten Menschen und der Gesamtbevölkerung nur minimal unterscheidet (vgl. Grotlüschen/Buddeberg 2020, s. 205). Das digitale Nutzungsverhalten von Menschen mit ge ringer Literalität kann ein Anknüpfungspunkt sein, die geringen Lese- und Schreibkompetenzen indi viduell und berufsbezogen zu fördern. Denn eine Förderung literaler Kompetenzen kann beispiels weise zu einer Optimierung von Betriebsabläufen, der Gewährleistung von Arbeitssicherheit und da mit zur Unterstützung der Qualitätssicherung bei tragen (vgl. Bundesministerium für Bildung und Forschung 2019).

lea.online (Literalitätsentwicklung von Arbeits kräften Online) wurde als interdisziplinäres und hochschulübergreifendes Entwicklungsprojekt durchgeführt, das an vorangegangene Forschungsund Entwicklungsprojekte anknüpft. Das Projekt wurde vom Bundesministerium für Bildung und Forschung gefördert und lief von 2018 bis 2022. Ziel war es, ein digitales Förderinstrument zu ent wickeln, mit dem Jugendliche und Erwachsene ihre Lese- und Schreibkompetenzen selbstständig im privaten sowie im institutionellen Kontext verbes sern können. Nutzer\*innen können dabei zwischen authentischen Aufgabenstellungen zur Alltags- und Berufswelt am Beispiel der Berufsfelder Pflege, Pro duzierendes Lebensmittelgewerbe sowie Technik/ Technische Berufe wählen.

Weiterführende Informationen finden Sie auf unse rem Projektblog unter: [https://blogs.uni-bremen.](https://blogs.uni-bremen.de/leaonline/) [de/leaonline/](https://blogs.uni-bremen.de/leaonline/)

# <span id="page-3-0"></span>**1. Projektkontext**

#### **Ausgangslage**

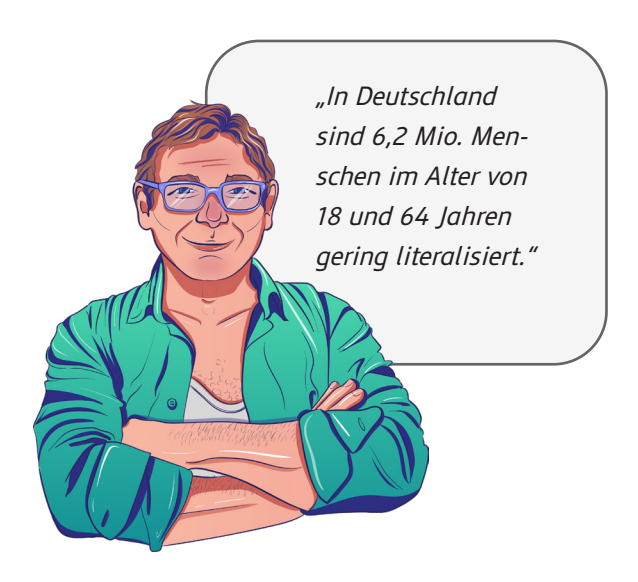

**2. Was ist lea.online?**

lea.online ist ein Verbund unterschiedlicher softwarebasierter Anwendungen, die dafür konzipiert und entwickelt wurden, sowohl Kursleiter\*innen als auch Lernende zu unterstützen. lea.online umfasst drei Anwendungen:

**(a) Die Online-Diagnostik otu.lea, (b) die lea.App für Lernende sowie (c) das lea.Dashboard für Lehrende.** 

Die Anwendungen können miteinander kombiniert oder einzeln verwendet werden. Ziel ist es, durch dieses Lern- und Diagnoseinstrument die Selbstkompetenz von Menschen mit geringer Literalität als auch Arbeitnehmer\*innen mit Grundbildungsbedarf für ihren zukünftigen (beruflichen) Weg zu stärken, Teilhabechancen zu verbessern

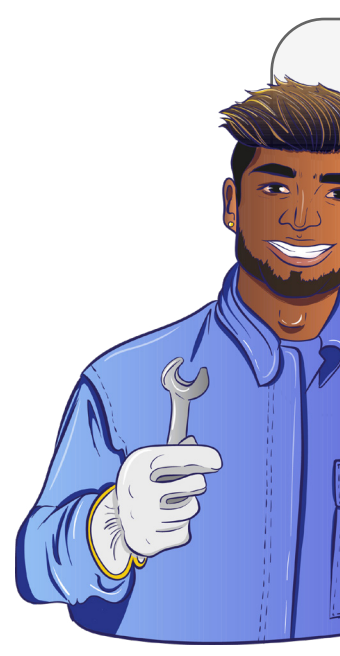

"Lea.online setzt sich aus drei Anwendungen zusammen: der Online-Diagnostik otu.lea, einem Dashboard zur Auswertung der otu.lea-Testergebnisse für Kursleitende und der lea.App zum Üben für Lernende."

und der Weiterbildung ein niedrigschwelliges Instrument bereitzustellen. Der Berufsfeldbezug speist sich aus dem niedrigschwelligen Sektor, d. h. es werden Tätigkeiten einbezogen, die ohne oder mit einem niedrigen Bildungsabschluss ausgeführt werden können und bei denen der Bedarf an literalen Grundkompetenzen dementsprechend gegeben ist. Die Lern- und Diagnoseaufgaben wurden in Zusammenarbeit mit der Praxis um berufsfeldbezogene Aufgaben ergänzt. Für folgende Berufsfelder stehen in der lea.App zusätzlich Aufgaben bereit: Pflege, produzierendes Lebensmittelgewerbe sowie technische (Helfer-)Berufe.

Im folgenden Abschnitt werden die einzelnen Funktionen der Anwendungen erklärt.

 $\Omega$ 

Abb. 1: lea.online Anwendungen

<span id="page-4-0"></span>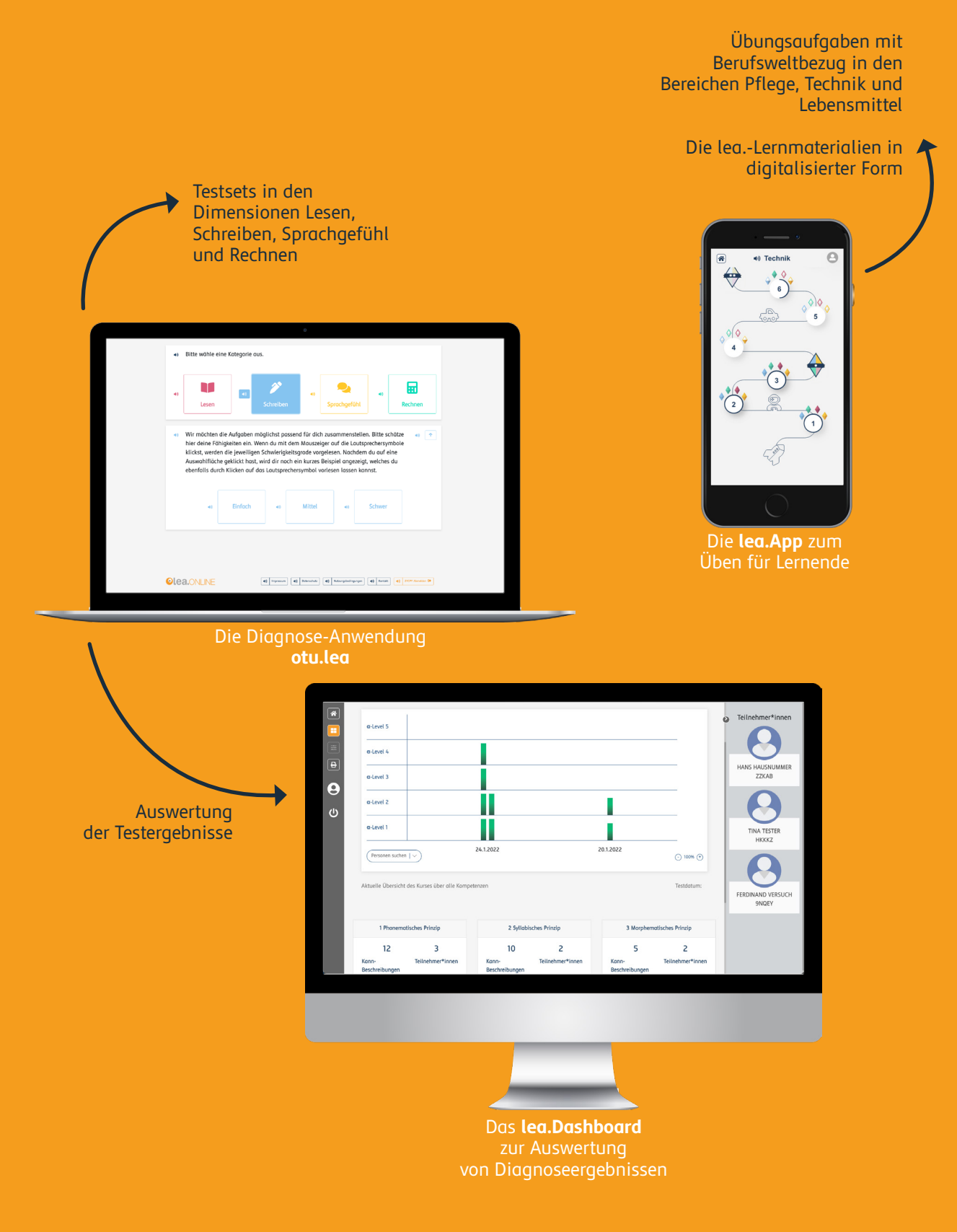

#### <span id="page-5-0"></span>**2.1 Das Diagnose-Tool: otu.lea**

otu.lea ist eine digitale Förderdiagnostik für Menschen mit geringer Literalität. Es stehen Testsets in den Bereichen Lesen, Schreiben, Rechnen und Sprachgefühl auf verschiedenen Schwierigkeitsgraden zur Verfügung. otu.lea stellt eine Erweiterung der bereits existierenden online-basierten Testumgebung zur Literalitätsentwicklung von Arbeitskräften (otu.lea) dar. Das Tool wurde technisch sowie gestalterisch komplett überarbeitet. Neu ist außerdem eine Verknüpfung mit dem lea.Dashboard, welches eine umfassende Auswertung der otu.lea-Testergebnisse ermöglicht. otu.lea kann sowohl als Eingangsdiagnostik als auch als formatives Evaluationsinstrument angewandt werden. Die Online-Diagnostik kann von gering literalisierten Lerner\*innen, auch auf Alpha-Level 1, selbstständig ausgefüllt werden. Die Ergebnisse werden für die Lerner\*innen niedrigschwellig und vereinfacht aufbereitet und können von den Lehrenden differenziert im lea.Dashboard ausgewertet werden.

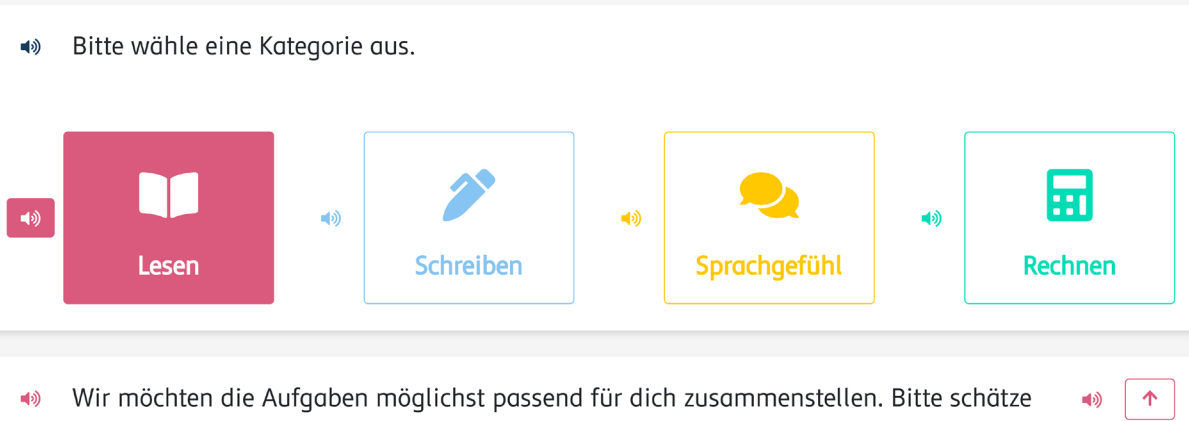

hier deine Fähigkeiten ein. Wenn du mit dem Mauszeiger auf die Lautsprechersymbole klickst, werden die jeweiligen Schwierigkeitsgrade vorgelesen. Nachdem du auf eine Auswahlfläche geklickt hast, wird dir noch ein kurzes Beispiel angezeigt, welches du ebenfalls durch Klicken auf das Lautsprechersymbol vorlesen lassen kannst.

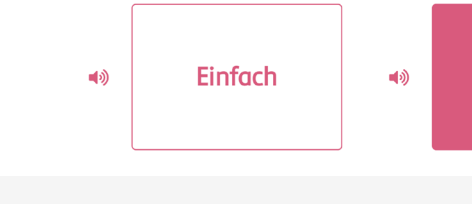

#### **Steckbrief**

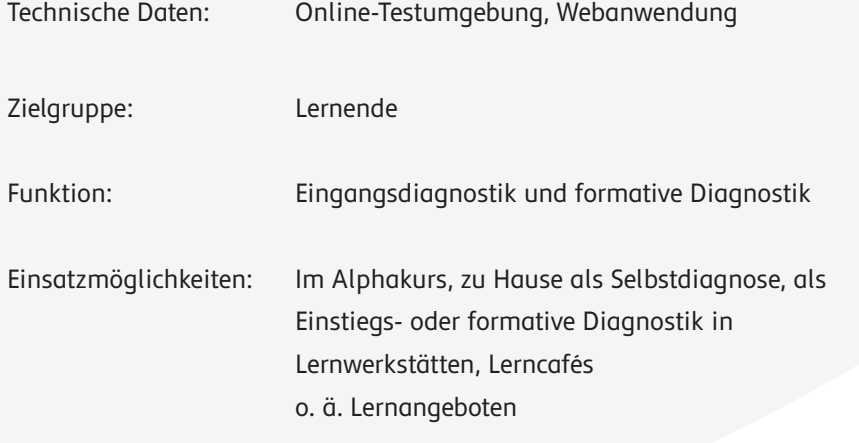

#### **Schritt 1:**

Lernende wählen die Dimension aus, die sie bearbeiten möchten.

#### **Schritt 2:**

Lernende nehmen eine Selbsteinschätzung vor.

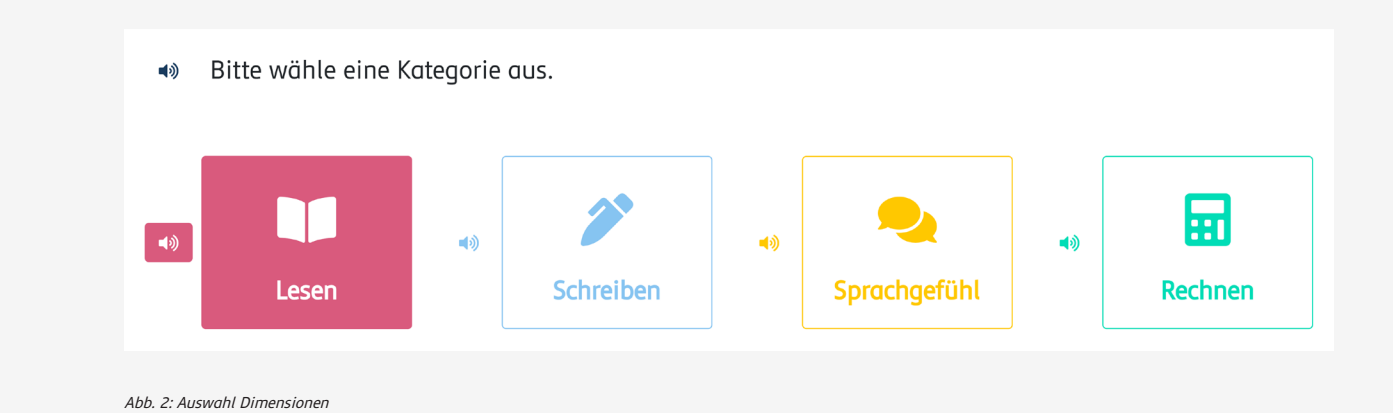

Abb. 3: Auswahl Schwierigkeitsgrad

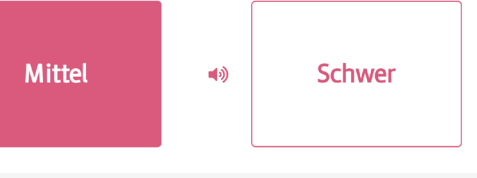

#### **Schritt 3:**

Lernende bearbeiten unterschiedliche Aufgaben.

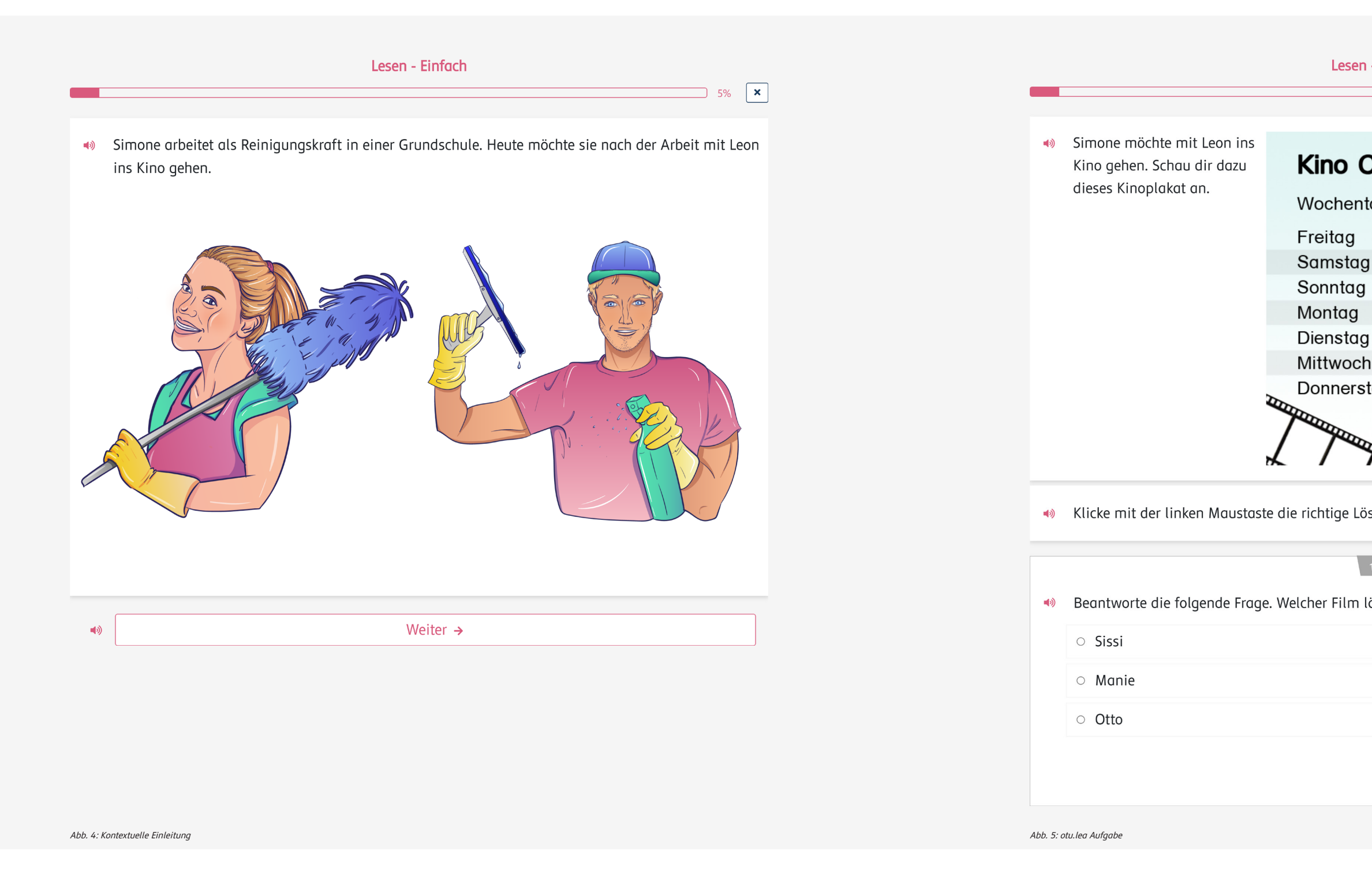

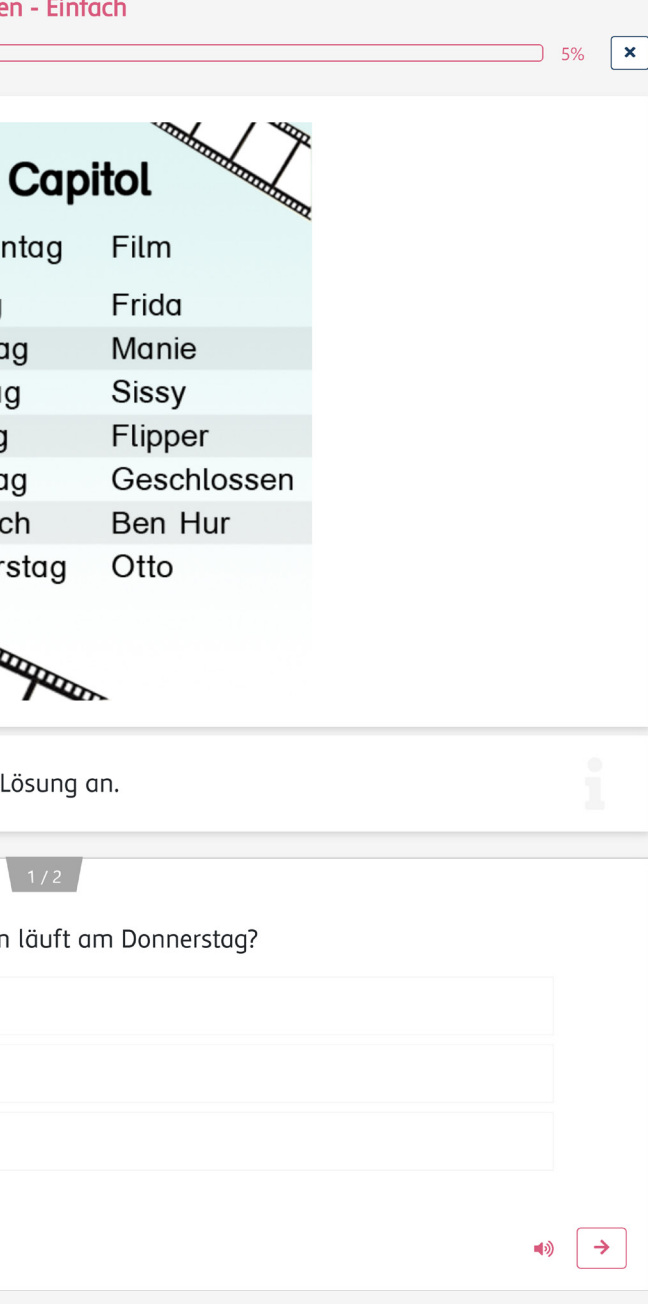

abetisierungs- und Grundbildungskursen, Lehrkräfte an

Informationen zu Kompetenzständen und ner Kursteilnehmer\*innen

und Teilnehmer\*innenkompetenzen, ereitung der otu.lea-Testergebnisse, fe, Ableitung individueller

Das lea.Dashboard ist eine digitale Anwendung, die die Ergebnisdarstellung von otu.lea komfortabel aufbereitet. Somit erhalten Lehrende eine differenzierte Übersicht über Kompetenzstände und Anregungen für Fördermöglichkeiten ihrer Lernenden. Über das Dashboard werden alle notwendigen Informationen zu den Teilnehmer\*innen und deren Kompetenzständen gebündelt und übersichtlich

dargestellt. Lehrkräfte können über das Dashboard ihre Kurse aber auch einzelne Personen administrieren. Die Ergebnisse, die von Kursteilnehmenden bei der Durchführung von Diagnostikaufgaben mit otu.lea erzielt werden, können von Kursleitenden gesammelt und im Sinne eines Portfolio-Ansatzes aufbereitet werden.

#### <span id="page-7-0"></span>**Schritt 4:**

Lernende erhalten ein Ergebnis über ihren Kompetenzstand.

### **2.2 Das lea.Dashboard: Alles auf einen Blick**

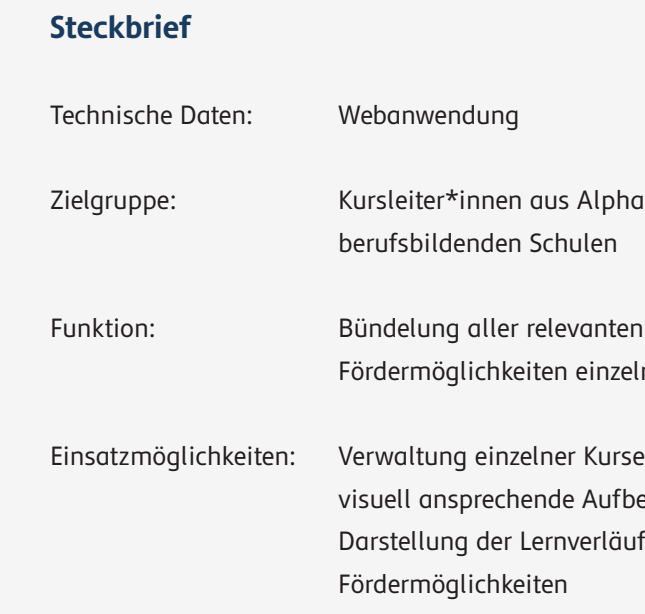

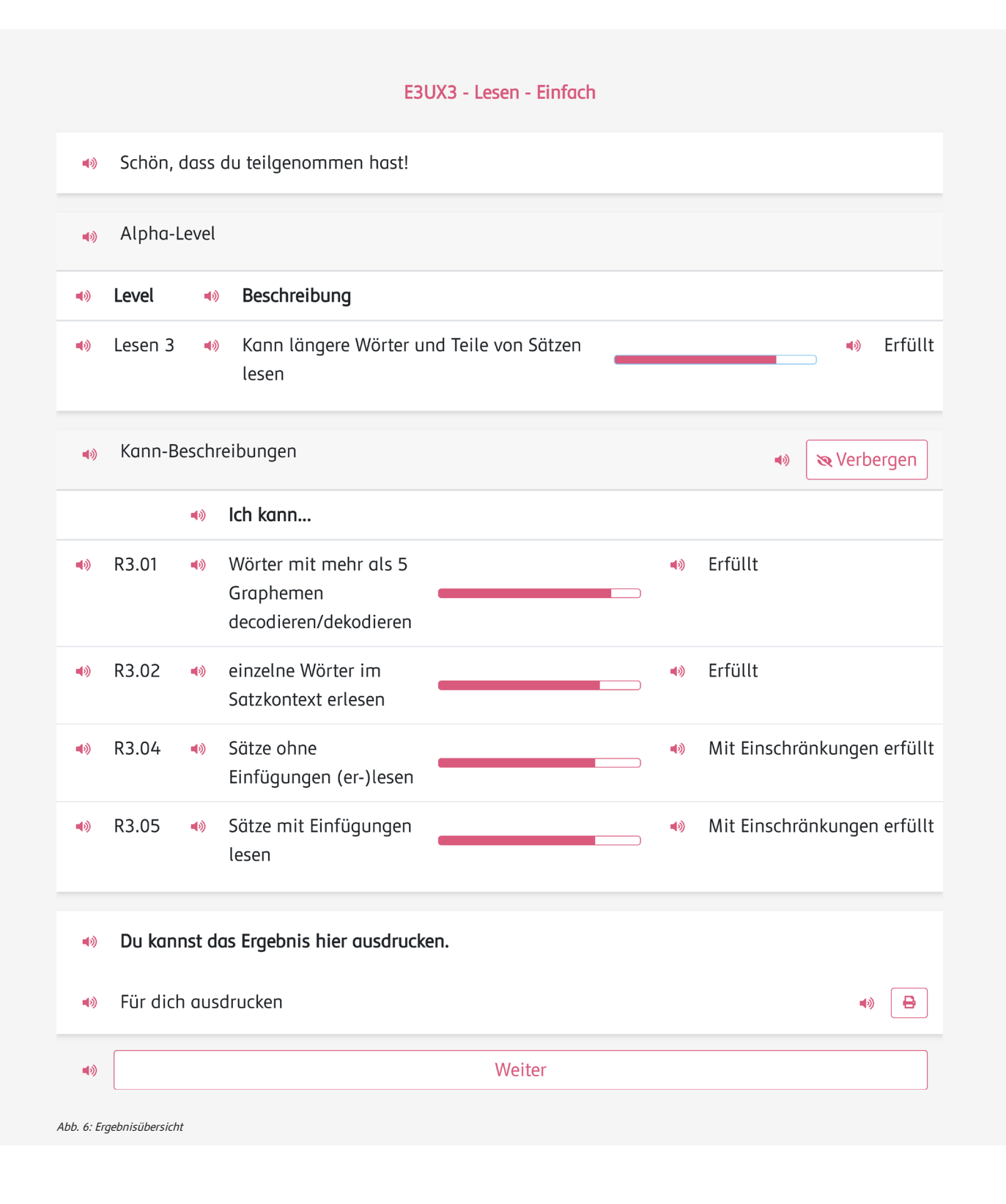

"Mit dem lea.Dashboard können Kursleitenden Kurse und Teilnehmer\*innen verwalten. Es werden alle wichtigen Informationen zu den Lernenden gebündelt und übersichtlich dargestellt. "

nehmer angezeigt. Sie gelangen über das Haussymbol <sup>a</sup> jederzeit zu dieser Ansicht zurück.

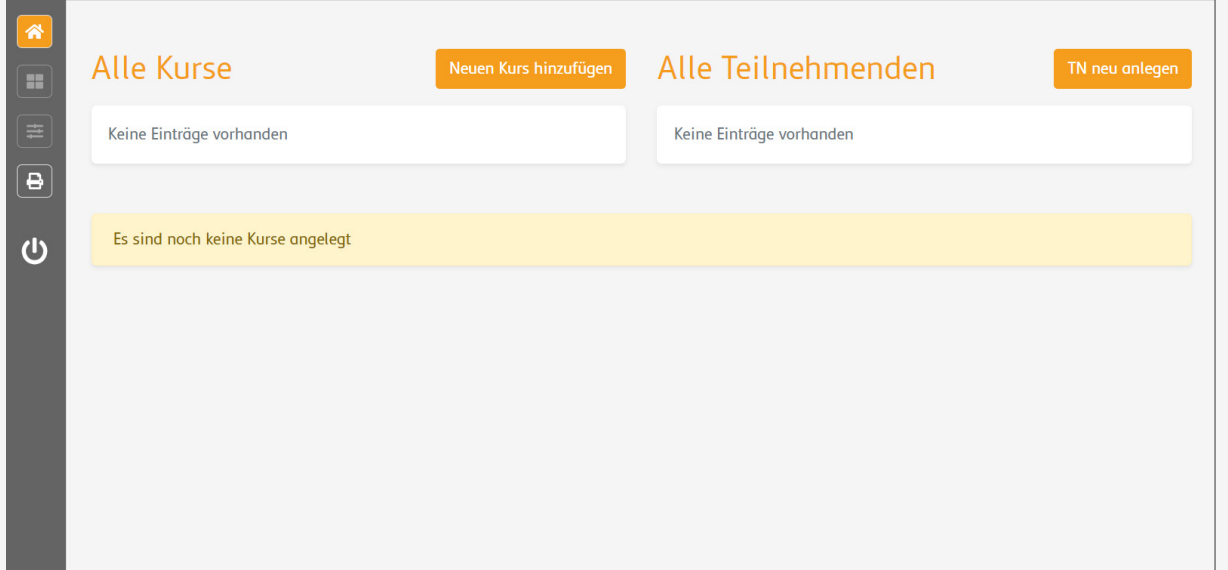

Die Startseite ist beim ersten Öffnen noch nicht gefüllt. Hier werden später alle Kurse und Kursteil-

Mit "TN neu anlegen" öffnet sich ein Dialogfenster, in dem neue Teilnehmende in das Dashboard integriert werden können. Um bereits vorhandene otu. lea Testaccounts hinzuzufügen, müssen Vor- und Nachname sowie der vorhandene Code eingetragen

#### **Teilnehmende hinzufügen**

werden. Um einen neuen Code zu erstellen, klicken Sie auf  $\leftarrow$ . Mit diesem Code können Lernende im Anschluss die otu.lea Testung durchführen. Die Daten der Teilnehmenden werden dann automatisch in das Dashboard eingetragen.

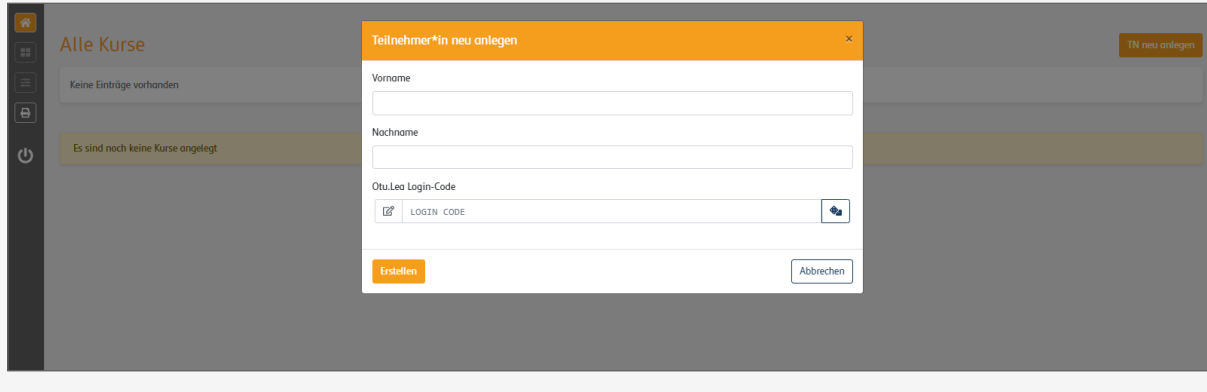

de erstellt und dem Kurs hinzugefügt werden. Über "Bestehende TN auswählen" können bereits erstellte Teilnehmende zu einem Kurs hinzugefügt werden.

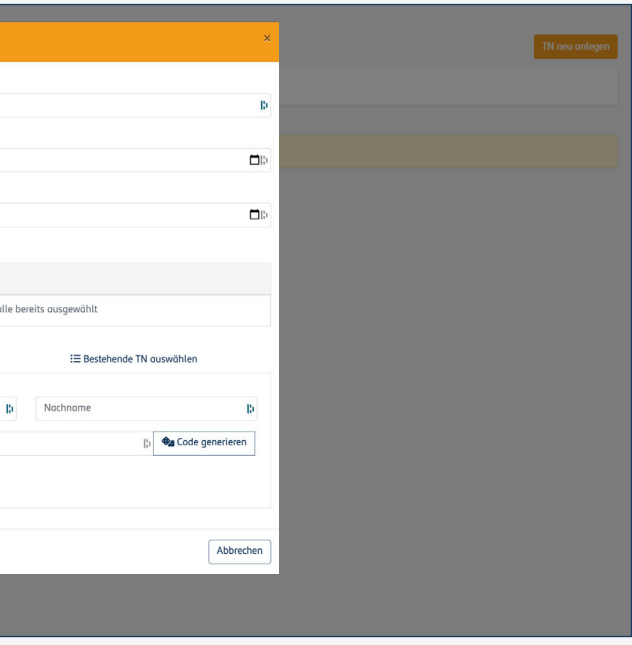

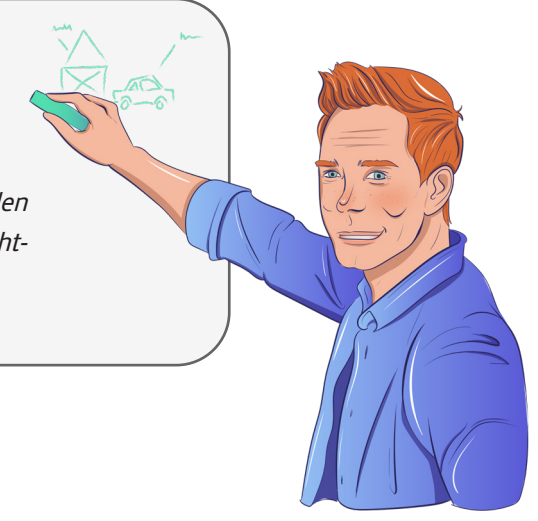

#### **Kurse erstellen**

Mit "Neuen Kurs hinzufügen" können Teilnehmende in Kursen sortiert werden. Hierfür müssen sowohl ein Titel als auch Start- und Enddatum eingetragen werden. Es können über die Felder "Vorname", "Nachname" und "LOGIN CODE" neue Teilnehmen-

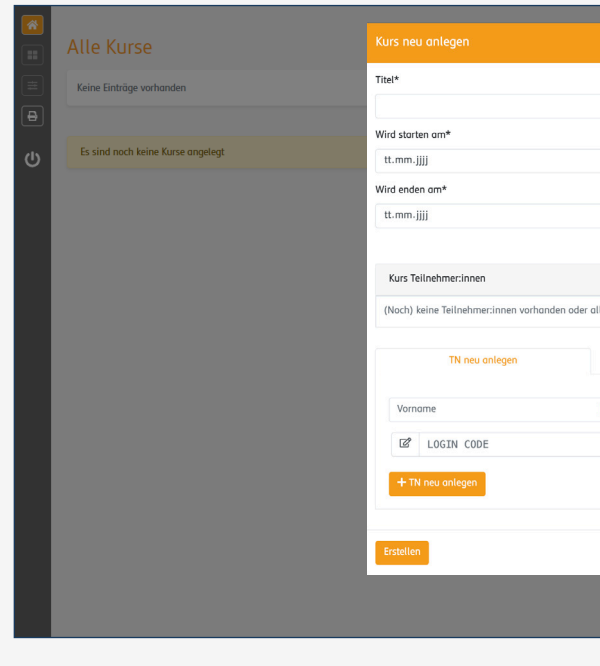

Abb. 7: Startseite

Abb. 8: Teilnehmer\*in anlegen

Abb. 9: Kurs anlegen

#### **Die Startseite**

#### **Übersicht über aktuelle Kurse und Teilnehmer\*innen:**

Sie können Ihre aktuell laufenden Kurse im Dashboard anlegen, Teilnehmer\*innen zuordnen und auf einen Blick sehen, welche Teilnehmer\*innen zu welcher Zeit die letzten Testergebnisse erzielt haben.

Abb. 10: Startseite mit Kursen und Teilnehmer\*innen

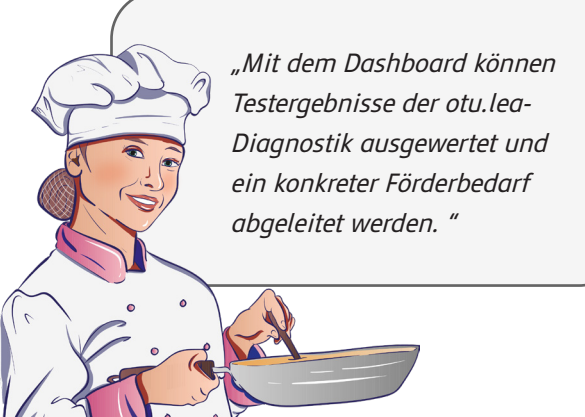

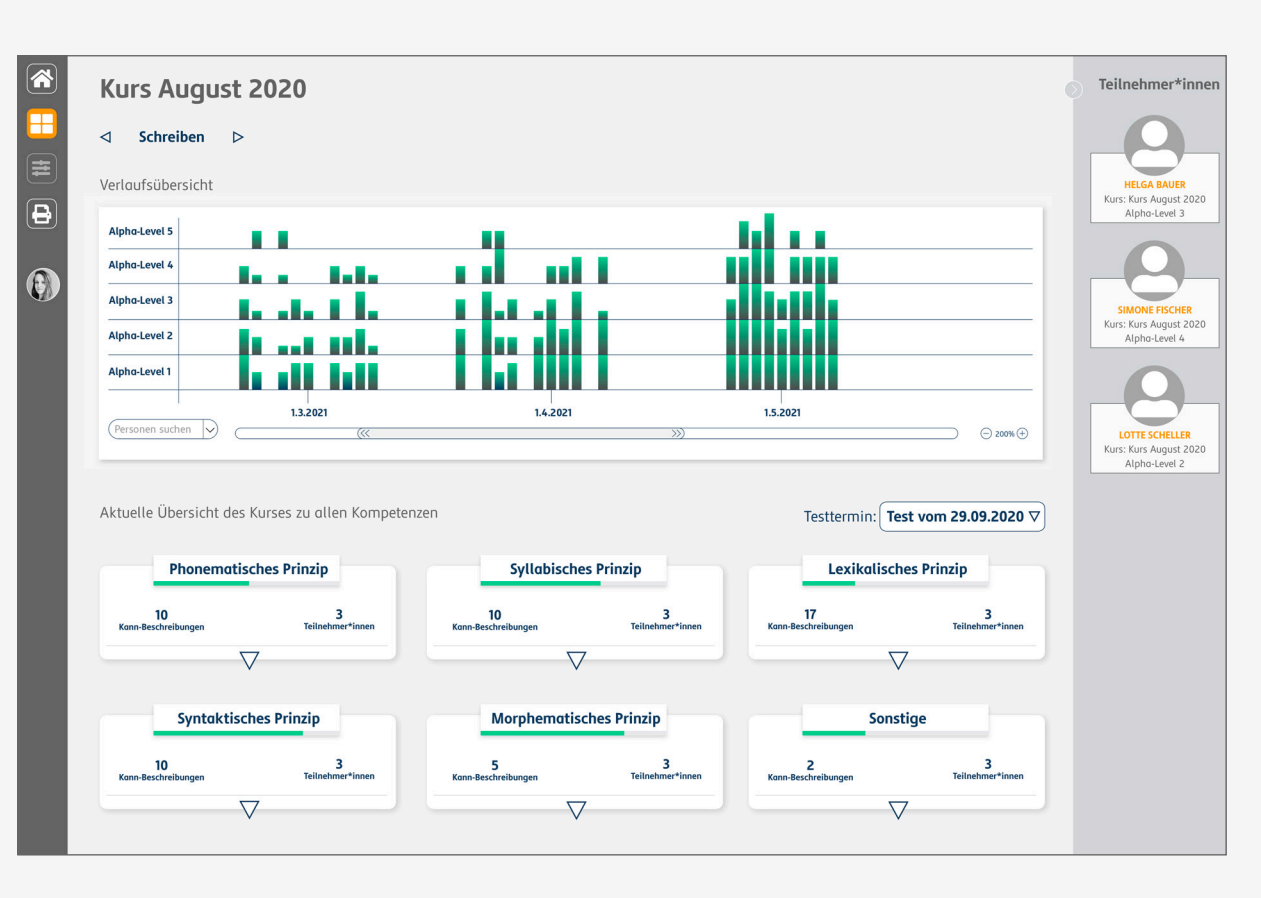

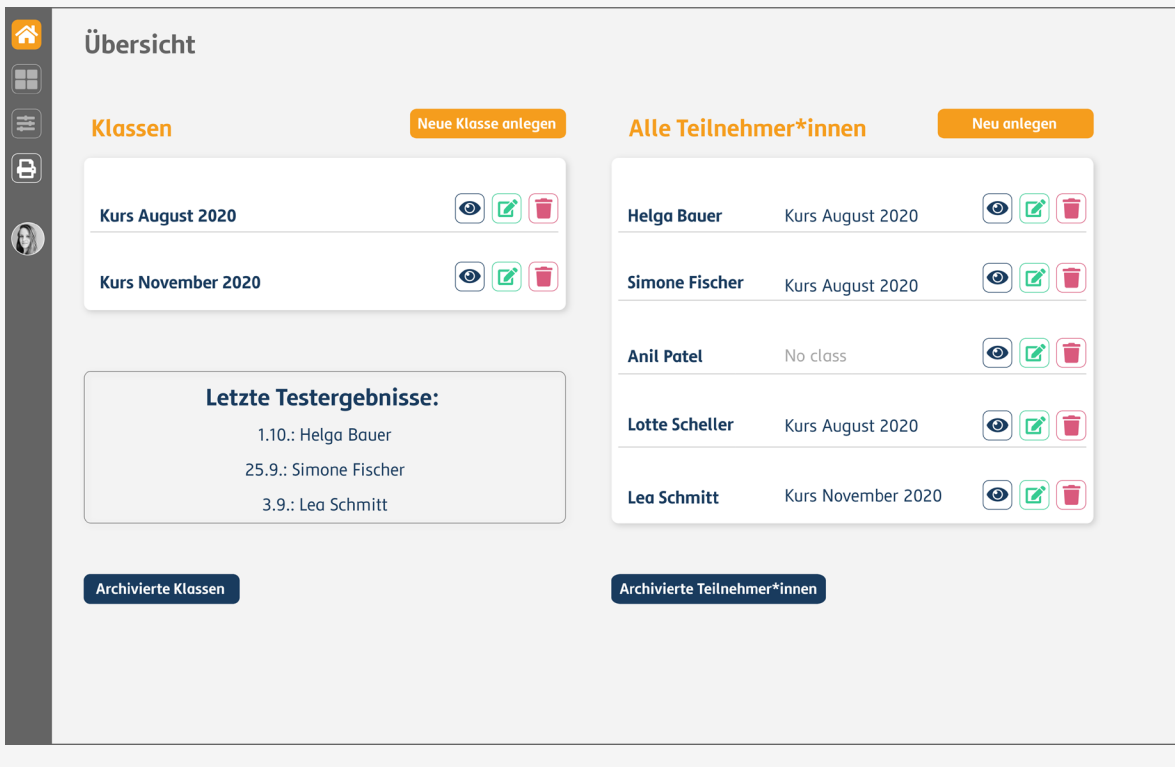

Abb. 11: Übersichtsseite eines Kurses

Auf der Kursübersichtsseite werden alle Testergebnisse des gesamten Kurses dargestellt. In einer Verlaufsgrafik werden die Ergebnisse aller Teilnehmenden zu allen Testzeitpunkten, bezogen auf Alpha-Level, visualisiert. Alle Kann-Beschreibungen sind in Gruppen sortiert und die Ergebnisse zu

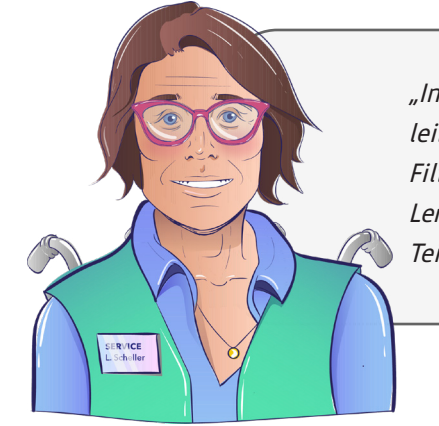

diesen können in detaillierten Listen für jeden\*e Teilnehmende\*n des Kurses angesehen werden. Bei der Ansicht kann zwischen den Dimension Lesen, Schreiben, Rechnen und Sprechgefühl gewechselt werden.

#### **Die Kursübersichtsseite:**

"Im Dashboard stehen den Kursleitenden Verlaufsgrafiken und Filtermöglichkeiten zur gezielten Lernstandfeststellung eines/einer Teilnehmer\*in zur Verfügung."

#### **Weiterführende Informationen**

Die Kann-Beschreibungen werden auf der Rückseite der Karte erläutert. So stehen weiterführende bzw. ergänzende Hintergrundinformationen zur Verfügung. Durch einen Klick auf die Karte können die Beschreibungen angesehen werden.

Kann Anfangsbuchstaben von Komposita großschreiben Komposita sind zusammengesetzte Wörter, die aus mindestens zwei Wörtern oder Wortstämmen bestehen.  $\mathbf{G}$ 

Abb. 12: Übersichtsseite eines\*einer Teilnehmer\*in

Sie können übersichtlich und differenziert einsehen, wie der Kompetenzstand pro Teilnehmer\*in ist. Der Kompetenzstand wird anhand einzelner Kann-Beschreibungen angezeigt.

Sie sehen, ob sich eine Leistung in der jeweiligen Kann-Beschreibung verbessert oder verschlechtert hat, und welchem Alpha-Level die Kompetenzen der\*des jeweiligen Teilnehmer\*in zuzuordnen sind. Über eine Filterfunktion können Sie sich unterschiedliche Gruppierungen der überprüften Dimension (hier im Beispiel der Dimension Schreiben) anzeigen lassen sowie nach Alpha-Level der Kann-Beschreibungen und Bewertung der Testergebnisse filtern.

Abb. 13: Erklärung einer Kann-Beschreibung

#### **Darstellung differenzierter Testergebnisse:**

Die lea.App ist eine App extra für Lernende, die selbstständig ihre Kompetenzen im Bereich Lesen, Schreiben, Rechnen oder Sprachgefühl verbessern wollen. Die App ist via Smartphone oder Tablet (iOS und Android) verfügbar und unterstützt auf aktivierende Weise den Lernprozess. Die Lernaufgaben haben entweder Alltags- oder Berufsbezug. Der eine Teil der Aufgaben basiert auf den lea.Lernmaterialien (vgl. Quante-Brandt/Jäger 2010), die hier in digitalisierter Form integriert sind. Darüber hinaus gibt es zahlreiche Aufgaben mit Berufsbezug (lea.Beruf) zu den Berufsfeldern Pflege, Lebensmittelproduktion sowie Teilen der technischen Berufe. Alle Aufgaben basieren auf dem lea.Kompetenzmodell und decken alle Kann-Beschreibungen so-

oder Smartphone (iOS und Android)

Ingskursen, Beschäftigte im Helferbereich oder fsfeldern Pflege, Technik und produzierendes

n für Selbstlernphasen

iche Lernangebote (bspw. offene s oder Lernwerkstätten, heitsorientierte lause zum

> wie Alpha-Level der Dimensionen Lesen, Schreiben, Rechnen und Sprachgefühl ab.

> Für die Auswahl der Berufsfelder wurde eine umfassende Recherche durchgeführt, bei der viele Einflüsse auf relevante Faktoren wie z. B. Zugänglichkeit in das Berufsfeld, Beschäftigungsentwicklung, Weiterbildungs- und Aufstiegsmöglichkeiten, die Gefährlichkeit von Tätigkeiten sowie das Geschlechterverhältnis zu bedenken waren. So waren bei der Recherche nicht nur die allgemeinen Studien zu Alphabetisierung in der Arbeitswelt relevant, sondern ebenso die Arbeitsmarktprognose bis ins Jahr 2030 des Bundesministeriums für Arbeit und Soziales (2013).

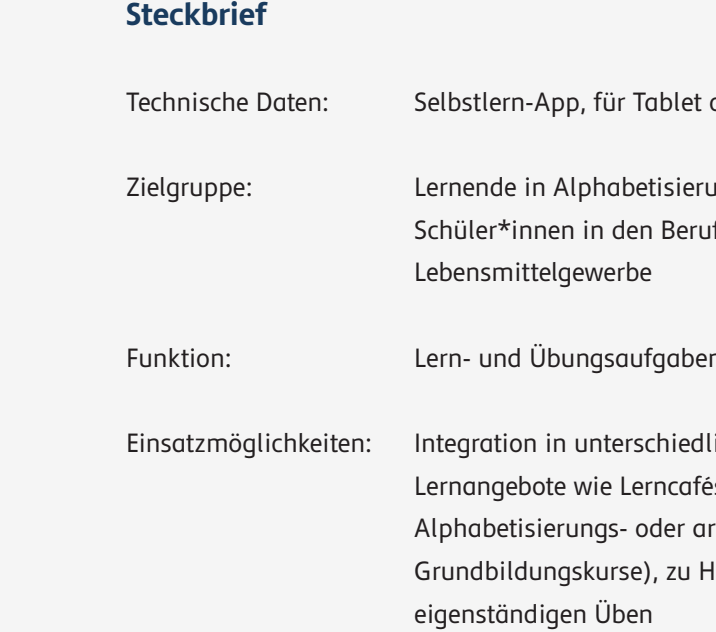

### **2.3 Die lea.App: lea.Lernen und lea.Beruf**

<span id="page-10-0"></span>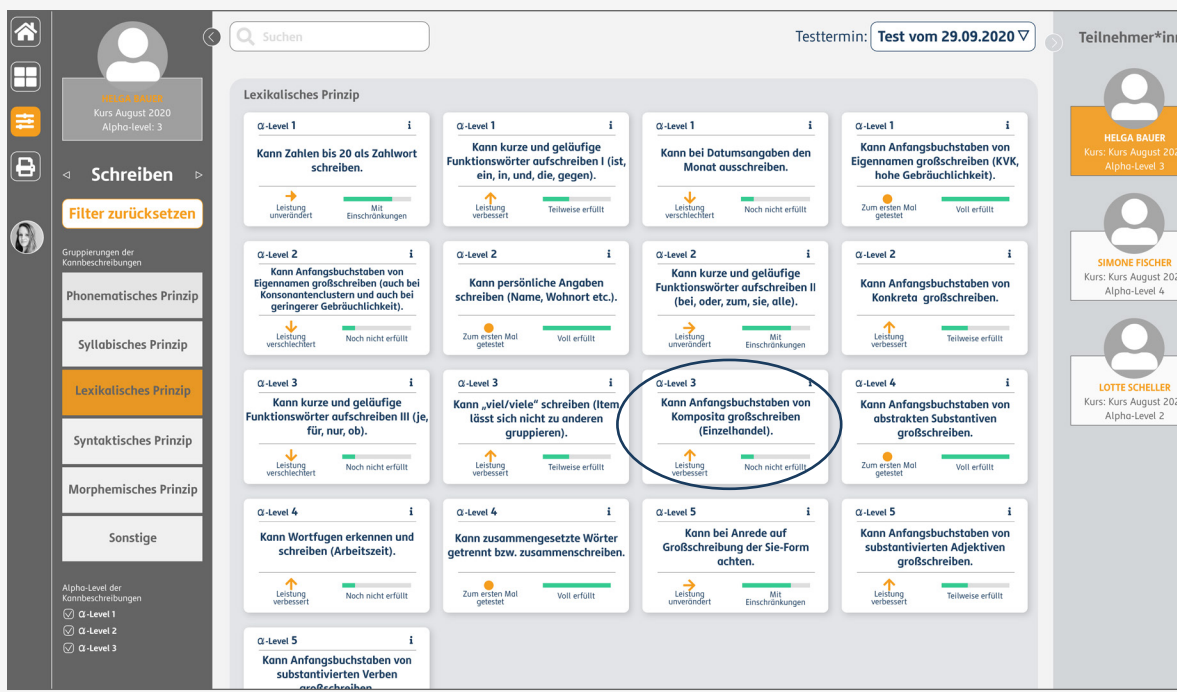

**Schritt 1:** 

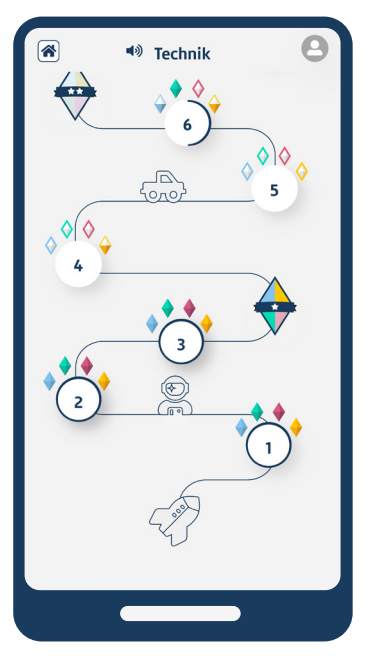

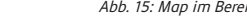

Die Lernenden wählen aus, in welchem Berufsfeld sie Aufga-

ben bearbeiten möchten.

#### **Schritt 2:**

Die Lernenden wählen auf einer interaktiven Karte die Stufe, auf welcher Sie Aufgaben bearbeiten möchte. Die Karte gibt Übersicht über den Lernpfad sowie bereits erfolgreich absolvierten Bereiche.

#### **Schritt 3:**

Die Lernenden entscheiden, in welcher der vier Dimension sie ihre Kompetenzen verbessern

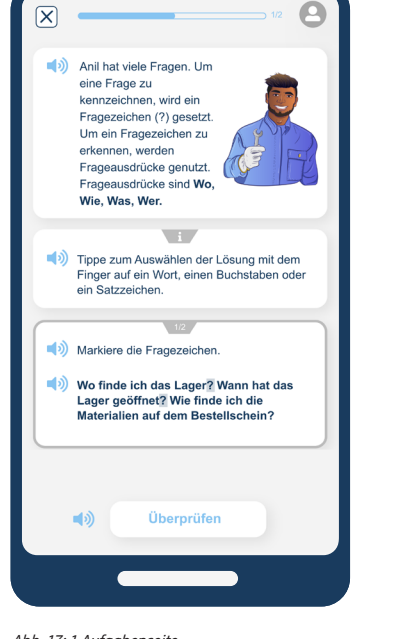

■ Du hast es geschafft!  $\blacktriangleleft$  $\blacktriangleleft$ 

möchten.

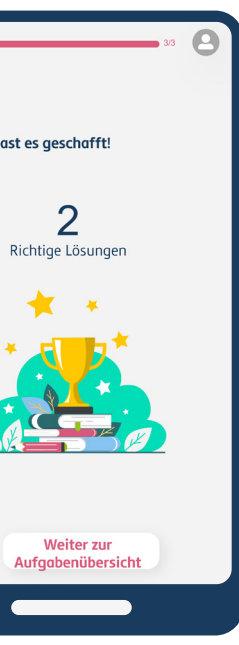

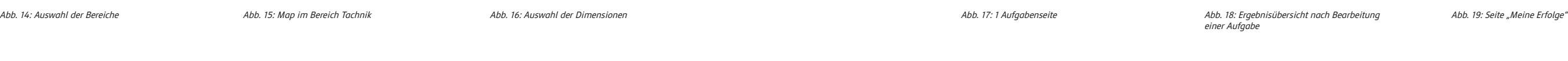

 $\triangleleft$  Technik

Schrojhe

Lese

● Bitte wählen einen Bereich.

n

 $\blacksquare$ 

 $\left[\rule{0pt}{10pt}\right.$ 

 $\rightarrow$ 

⊫ல்  $\bullet$   $\Omega$ 

**Schritt 4:** 

Die Lernenden bearbeiten Auf-

gaben.

**Schritt 5:** 

Nach dem Bearbeiten wird angezeigt, wie viele Aufgaben richtig bearbeitet wurden.

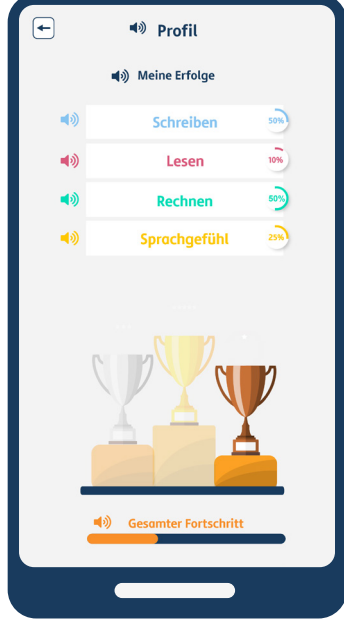

#### **Schritt 6:**

In einem persönlichen Profilbereich wird übersichtlich angezeigt, wie der gesamte Lernfortschritt in allen Bereichen aussieht.

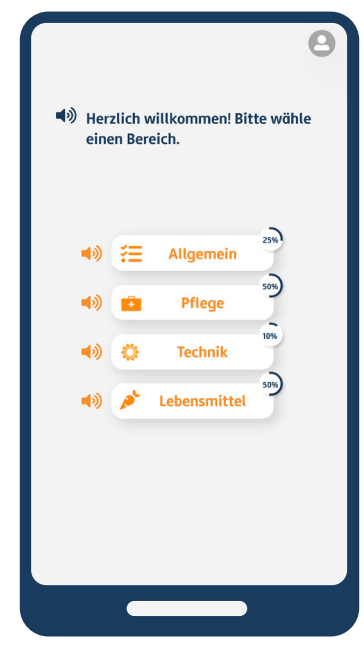

46,5% der gering literalisierten Erwachsenen in Deutschland arbeiten als Hilfskräfte in der Nahrungsmittelzubereitung (vgl. Stammer 2020, 176).

29,3% der gering literalisierten Erwachsenen in Deutschland gehen einer Beschäftigung nach, in der sie stationäre Anlagen und Maschinen bedienen müssen (vgl. Stammer 2020, 176), also einer ausführenden Tätigkeit im technischen Bereich.

16,6% der gering literalisierten Erwachsenen in Deutschland gehen einer Beschäftigung im Bereich der personenbezogenen Dienstleistungsberufe nach (vgl. Stammer 2020, 176), zu denen auch die Pflegehilfe gezählt wird.

> $\blacksquare$ Engpassberufe

Um einen fundierten Berufsfeldbezug in lea.online herstellen zu können wurden Kriterien definiert, die vor allem die Auswahl der Berufsfelder betreffen. Hauptsächlich stützt sich unsere Kriterienauswahl auf zwei empirische Studien: die erste leo. Level-One Studie (vgl. Grotlüschen/Riekmann 2012) sowie die SAPfA-Studie der Stiftung Lesen zur Sensibilisierung von Arbeitskräften für Analphabetismus (vgl. Ehmig et al. 2015). Weil beide Studien keine Aussagen zum Pflege- und Gesundheitsbereich machen, wurden zudem Ergebnisse aus dem Projekt INA-Pflege (vgl. Badel/Schühle 2019) einbezogen. Die Kriterien zur Auswahl der Integration der Berufsfeldbezüge "Pflege", "Lebensmittel" und "Technik" sind:

# <span id="page-12-0"></span>**3. lea.Pflege, -Lebensmittel und -Technik: Universen, Aufgaben und Fachwörter**

Un- und angelernte Tätigkeiten

 $\bullet$ 

Kein oder niedriger Schulabschluss

2-jährige Berufsausbildung mit überpropotional vielen Menschen mit geringer Literalität im Berufsfeld

3- jährige Berufsausbildungen mit überproportional vielen Menschen mit geringer Literalität im Berufsfeld

Tätigkeiten, die Lesen und Schreiben beinhalten und zu Gefahren führen können  $\bullet$ Mindestens 15% Menschen mit geringer Literalität im Berufsfeld  $\bullet$ Proportionale Anteile der Menschen mit geringer Literalität im Berufsfeld  $\bullet$ Beschäftigungszuwachs bis 2030  $\bullet$ Nachfrage Arbeitskräfte bis 2030

#### **Die lea.Charaktere Das Lebensmittel Universum**

## **SIMONE FISCHER**

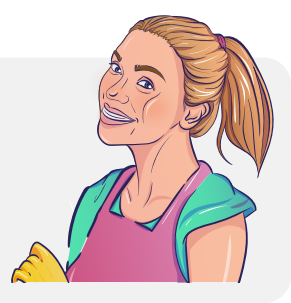

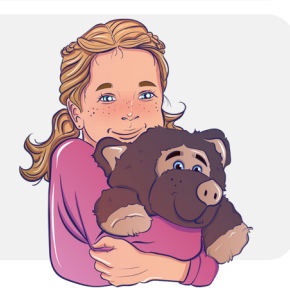

arbeitet in einer Lebensmittelfabrik ist 32 Jahre alt Mutter von Lara Fischer alleinerziehend

> **LARA FISCHER** geht in den Kindergarten ist 5 Jahre alt Tochter von Simone Fischer oft passt ihre Oma auf sie auf

lea.online beinhaltet ein umfangreiches Storyboard mit unterschiedlichen Charakteren. Die lea.Charaktere arbeiten in verschiedenen Berufen, die laut leo.Studie (vgl. Grotlüschen/Riekmann 2012; Grotlüschen/Buddeberg 2020) häufig von gering literalisierten Menschen ausgeübt werden. So entsteht ein situativer Bezug zu unterschiedlichen Berufsgruppen und Personen. The annum and the matter of the matter of the European and Tuma and Tuma and

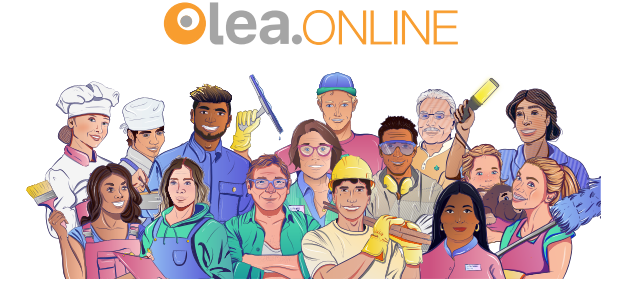

# **LEA SCHMITT** ist 30 Jahre alt

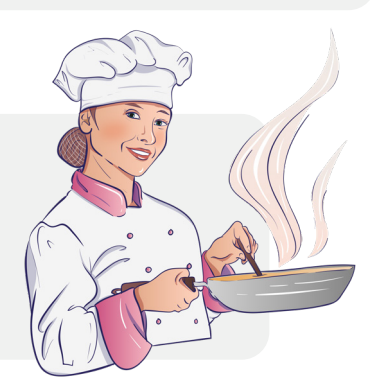

Schwester von Leon Schmitt Chefin von Lukas Romanek

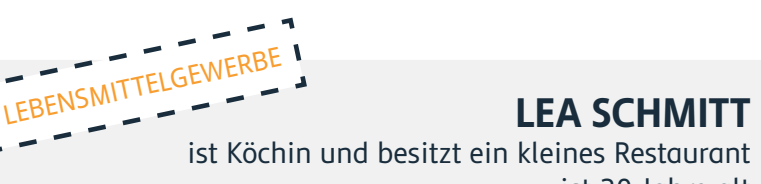

**LUKAS ROMANEK** Küchengehilfe in einer Kantine ist 27 Jahre alt

mit Lea Schmitt befreundet

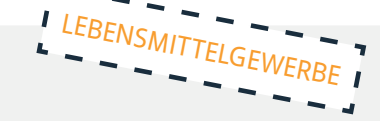

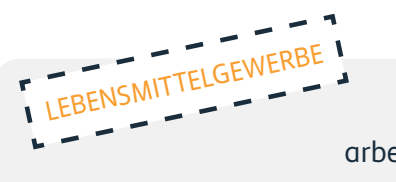

**JOSEY PATEL** arbeitet als Pflegehelferin in einem Altenheim ist 43 Jahre alt Mutter von Anil PFLEGEBERUFE

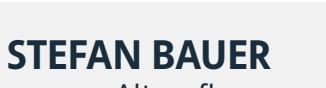

Altenpfleger ist 59 Jahre alt Partner von Lotte Scheller

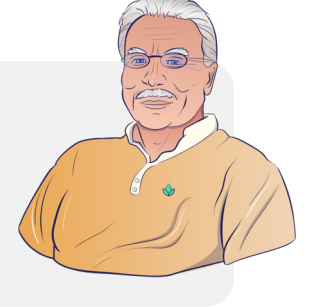

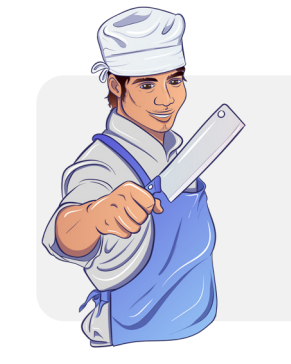

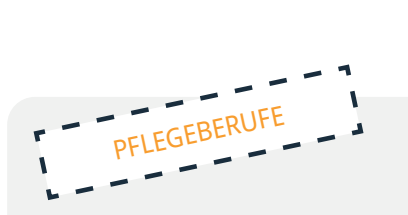

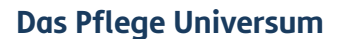

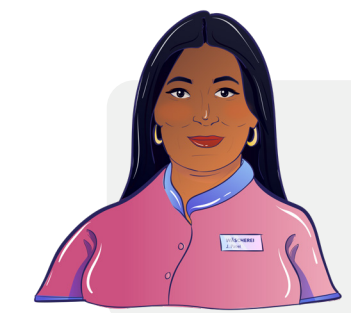

Zur Entwicklung der berufsbezogenen Aufgaben sind die Aussagen der SAPfA-Studie (2015) zur Bekanntheit von Lese- und Schreibschwierigkeiten im Arbeitsalltag besonders spannend: Immerhin kennen 34 % der befragten Arbeitnehmer\*innen und sogar 42 % der Arbeitgeber\*innen eine Person aus ihrem Arbeitsalltag, die nicht oder nur schlecht lesen und schreiben kann (vgl. Ehmig et al. 2015, S.4).

Die Aufgaben wurden in Zusammenarbeit mit Personen aus der Praxis entwickelt, erprobt und implementiert, um möglichst authentische Szenarien zu erhalten und die Gestaltung von lea.online direkt an den Bedarfen des betrieblichen Alltags der Unternehmen auszurichten. Die folgenden Seiten zeigen exemplarische Aufgaben der Berufsfelder:

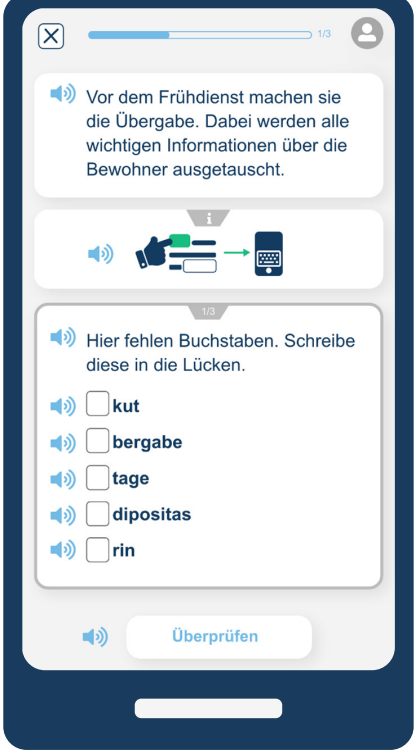

#### **Aufgaben**

#### **Das Technik Universum**

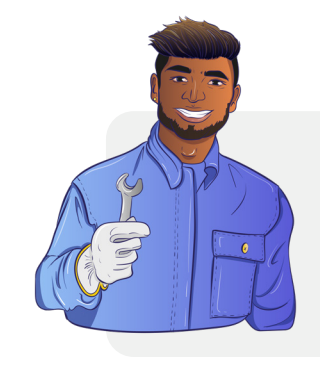

**ANIL PATEL** ist 21 Jahre alt arbeitet als Leiharbeiter in einer Produktionshalle Sohn von Josy Patel und Kollege von Leila Schuster

#### **LEILA SCHUSTER** Arbeiterin in einer Produktionshalle ist 25 Jahre alt Chefin von Anil Patel

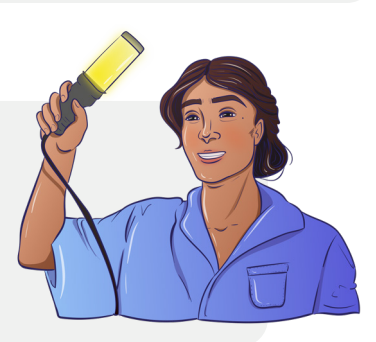

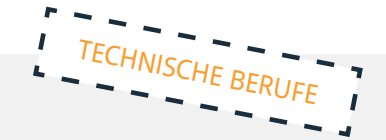

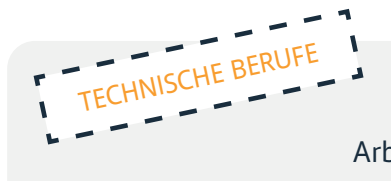

# **MEHMET TURAN**

Fabrikarbeiter ist 39 Jahre alt Lescheks bester Freund und Nachbar von Olaf

TECHNISCHE BERUFE

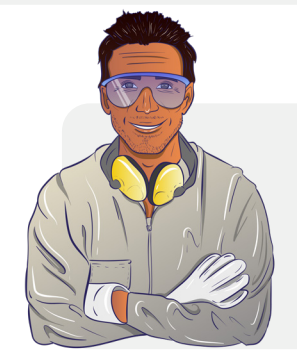

Abb. 20: Kontextuelle Einleitung im Bereich Pflege Abb. 21: Aufgabe im Bereich Pflege

#### **Aufgaben in der lea.App/Pflege**

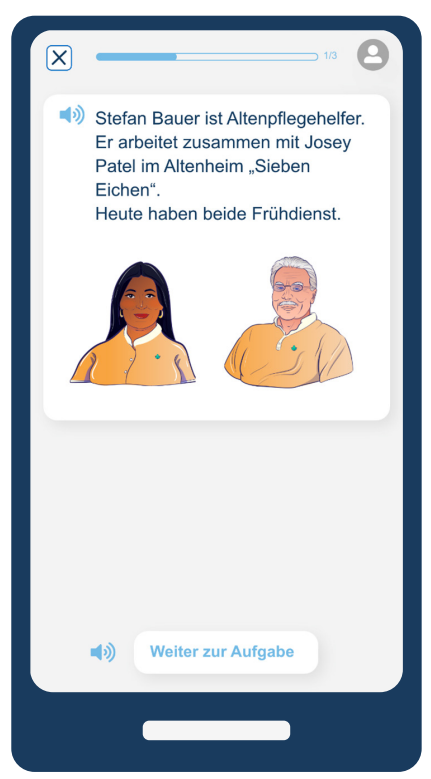

#### **Aufgaben in der lea.App/Technik**

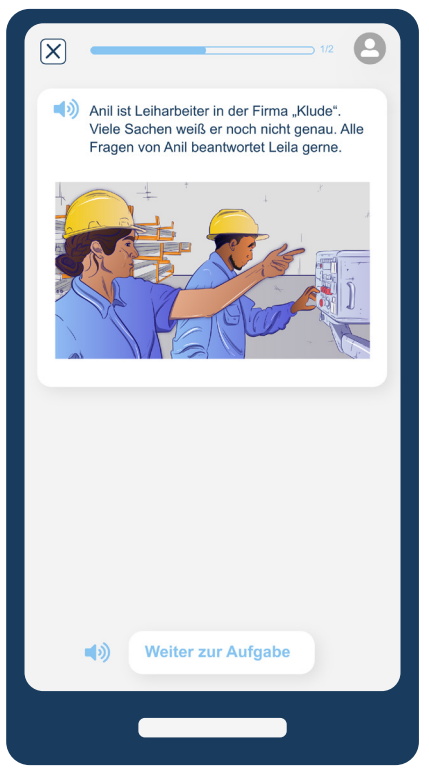

Abb. 24: Kontextuelle Einleitung im Bereich Technik Abb. 25: Aufgabe im Bereich Technik

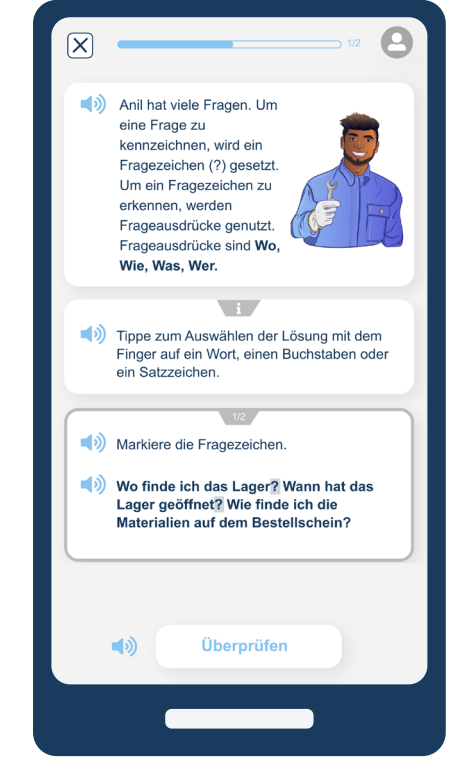

Speziell für den Kontext des jeweiligen Berufsfeldes wurde eine umfangreiche Liste mit Fachwörtern erstellt. Diese Listen erheben keinen Anspruch auf Vollständigkeit. Vielmehr sind hier einige fachspezifische Wörter aufgeführt, die für Personen aus dem lebensmittelproduzierenden Gewerbe und technischen Helferberufen sowie Pflegehelfer\*innen und pflegende Angehörige von besonderer Relevanz sind. Ebenso sind die ausgewählten Wörter

einfach zu schreiben und zu lesen und können zudem ohne umfangreiches fachspezifisches Hintergrundwissen erklärt werden.

Hier gelangen Sie zu den Fachwörterlisten: [Zur Fachwörterliste lea.Technik](#page-26-0) [Zur Fachwörterliste lea.Lebensmittel](#page-27-0) [Zur Fachwörterliste lea.Pflege](#page-28-0)

#### **Fachwörterlisten**

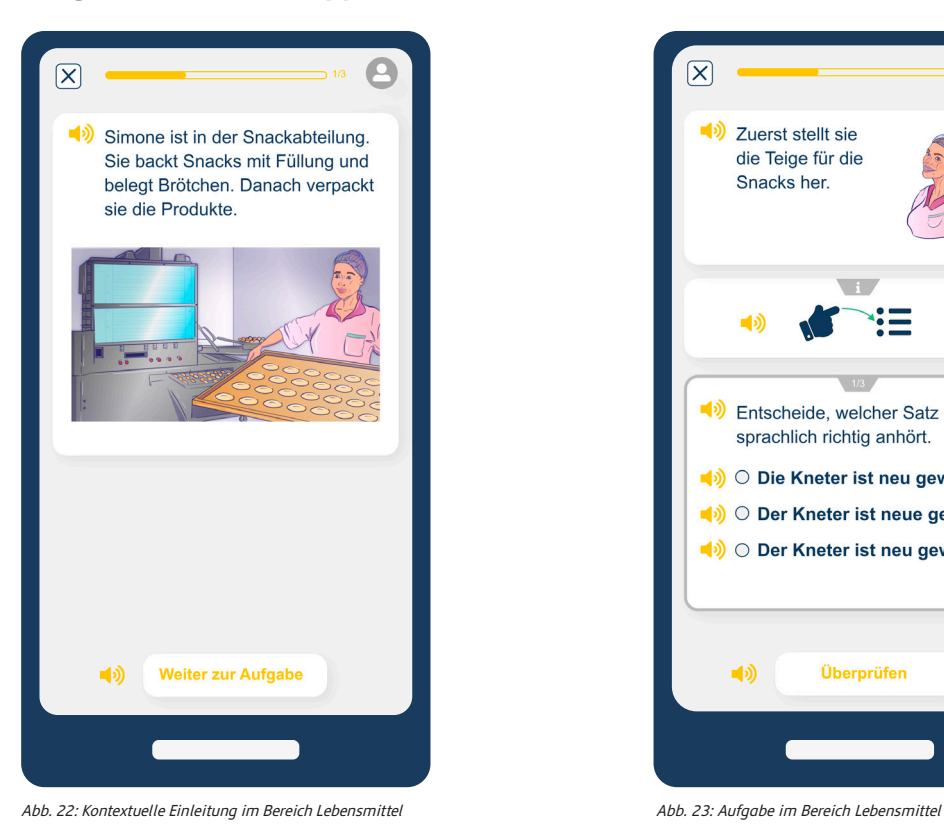

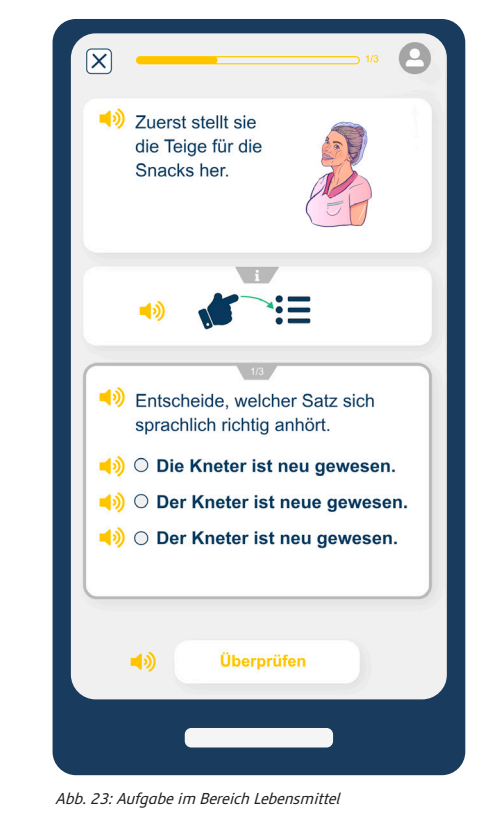

#### **Aufgaben in der lea.App/Lebensmittel**

# <span id="page-16-0"></span>**4. Alpha-Levels: Die Kompetenzmodelle in lea.online**

Die sowohl otu.lea als auch der lea.App zugrundeliegenden Kompetenzmodelle für die vier Dimensionen Schreiben, Lesen, Sprachgefühl sowie Mathematisches Grundwissen basieren auf den im Projekt "Literalitätsentwicklung von Arbeitskräften (lea.)" entwickelten Kompetenzmodellen, den sogenannten Alpha-Levels (vgl. für Schreiben: Grotlüschen et al. 2010; Lesen: Kretschmann/Wieken 2010; Sprachgefühl bzw. Sprachempfinden: Kretschmann/Wieken 2010a; Mathematisches Grund-

wissen: Kretschmann/Wieken 2010b). Für lea.online wurden die Kompetenzmodelle noch einmal sorgfältig überarbeitet und zum Teil adaptiert. Eine grundlegende Veränderung, die sich für alle Kompetenzmodelle ergeben hat, ist die Reduktion auf fünf Alpha-Levels. Die Adaption der Kompetenzmodelle wurde während der Entwicklung neuer Übungsaufgaben für die Modelle Lesen, Schreiben und Sprachgefühl initiiert und durch umfangreiche Expert\*innen-Heuristiken begleitet.

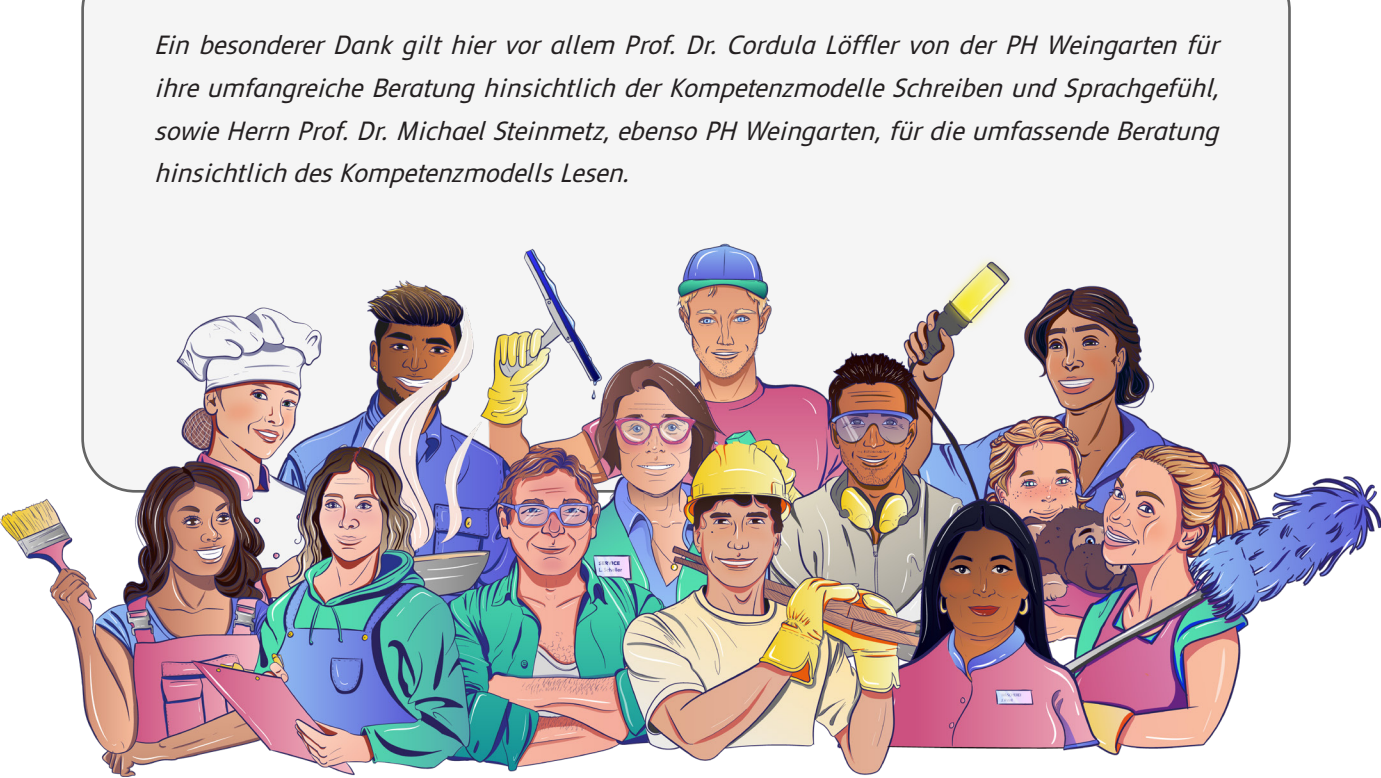

Ausdifferenzierung einer Kann-Beschreibung in der Dimension "Schreiben":

#### **Beispiel (a):**

Alt: Alpha-Level 4/ ID 2.4.03 "Kann Längenzeichen verwenden I (Dehnungs-h + ie)"

Neu: Alpha-Level 4 ID 4.03 "Kann Längenzeichen verwenden I ("ie") und Alpha-Level 4 ID 4.04 "Kann Längenzeichen verwenden II ("das silbeninitiale "h"). Durch diese Ausdifferenzierungen haben sich auch die Nummerierungen der Kann-Beschreibungen verändert.

#### **Beispiel (b):**

Alpha-Level 1: Phonematisches Prinzip, KB-ID 1.15: Kann Plosive in der Mitte eines Wortes verschriftlichen

#### **Beispiel (c):**

Übersetzung der Kann-Beschreibungen für das Dashboard

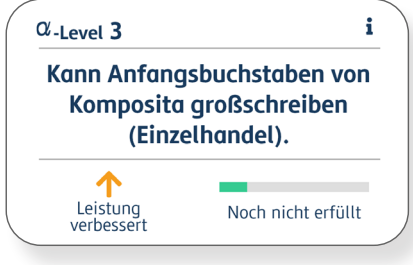

#### Erläuterung der Kann-Beschreibung für das Dashboard

Die Veränderungen in den Kompetenzmodellen Schreiben, Lesen und Sprachgefühl beziehen sich beispielsweise auf Formulierungen oder auch die Ausdifferenzierung einzelner Kann-Beschreibungen (siehe Beispiel (a)), auf die Integration neuer Kann-Beschreibungen (siehe Beispiel (b)) sowie vereinzelt auf die Position bestimmter Kann-Beschreibungen in einem Alpha-Level. Zusätzlich wurden "Erläuterungen" jeder einzelnen Kann-Beschreibung für das Dashboard ergänzt (siehe Beispiel (c)). Darüber hinaus wurden die Kann-Beschreibungen jeder Dimension bestimmten Gruppen zugeordnet. Bei

der Dimension Schreiben entsprechen die Gruppen den wichtigsten Orthographischen Prinzipien (siehe Beispiel d). Damit werden (didaktische) Anregungen zur (weiteren) Förderung impliziert. Da die Gruppierung als (in)direkte Orientierung für die Gestaltung eines Lernangebotes und die individuelle Förderung der Kursteilnehmer\*innen dienen kann, wurden die lea.Lernmaterialien nach ähnlichen Gruppierungen analysiert. Die Kompetenzmodelle Lesen und Sprachgefühl bzw. Sprachempfinden (vgl. Kretschmann/Wieken 2010) wurden lediglich geringfügig verändert.

#### <span id="page-17-0"></span>**4.1 Kompetenzmodelle Schreiben, Lesen und Sprachgefühl**

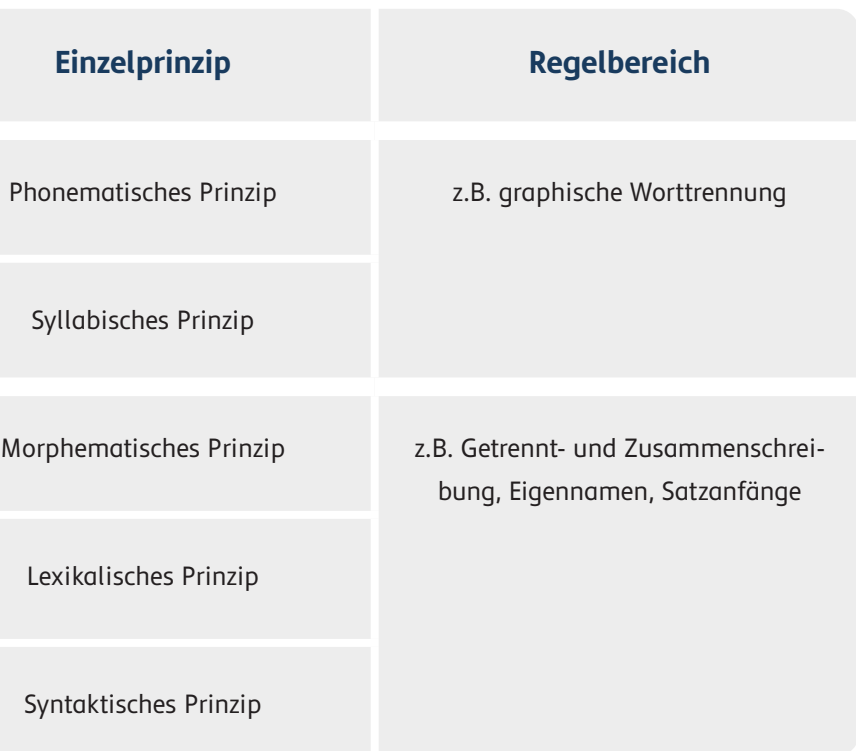

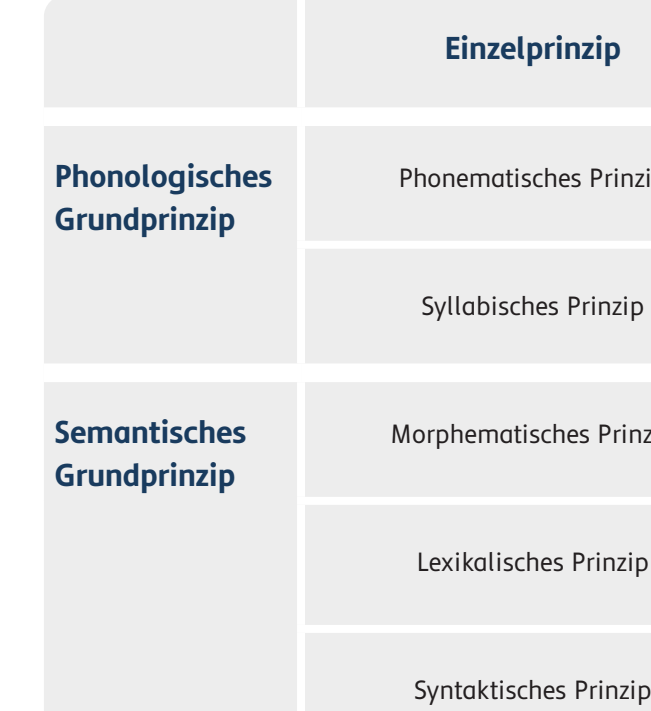

#### **Beispiel (d):**

#### Gruppierung aller Kann-Beschreibungen:

Eine wichtige Ergänzung zum Kompetenzmodell Schreiben bezieht sich auf die sogenannten Funktionswörter. In den Alpha-Levels (Grotlüschen et al. 2010) werden auf den Alpha-Levels 1-3 Funktionswörter in den Kann-Beschreibungen genannt. Um diese Funktionswörter differenzierter benennen zu können und zudem eine wissenschaftliche Fundierung für deren Geläufigkeit nachweisen zu können, wurde eine Liste der geläufigsten Funktionswörter erstellt. Die Wörter entstammen einem umfangreichen Wörter-Korpus, der im Rahmen eines Projektes der Universität Leipzig, Abteilung Automatische Sprachverarbeitung am Institut für Informatik, generiert wurde (vgl. Goldhahn et al. 2012). Dieser Korpus ist sortiert nach der Häufigkeit der Wörter. Für lea.online wurde dieser Korpus folgenderma-

ßen angepasst: Der Korpus wurde um Substantive, Eigennamen und (Hilfs-)Verben, die auch als Vollverben verwendet werden können, reduziert. Die 90 geläufigsten Wörter wurden ausgewählt und auf die ersten drei Alpha-Levels verteilt. So konnte eine fundierte Basis der Funktionswörter für lea.online erstellt werden, die für die Entwicklung der Aufgaben herangezogen werden konnte.

Hier gelangen Sie zur Liste mit Funktionswörtern: [Zur Liste mit Funktionswörtern](#page-29-0)

Hier gelangen Sie zu den Kompetenzmodellen: [Zum neuen Kompetenzmodell Schreiben](#page-30-0) [Zum neuen Kompetenzmodell Lesen](#page-31-0) [Zum neuen Kompetenzmodell Sprachgefühl](#page-31-0)

Abb. 26: Darstellung einer Kann-Beschreibung

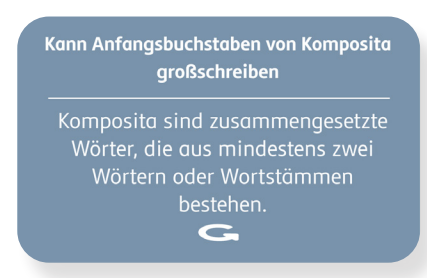

Abb. 27: Erklärung einer Kann-Beschreibung

Das Kompetenzmodell Mathematisches Grundwissen wurde grundlegend neu aufgesetzt, um eine klarere Strukturierung zu erfahren und eine solidere Grundlegung für die Diagnostik liefern zu können. Die Änderungen werden im folgenden Abschnitt dargestellt und erklärt.

Die Struktur des Modells ist wie folgt angelegt: Es wurden fünf verschiedene, von der Schwierigkeit her aufeinander aufbauende Kompetenzfelder entwickelt. Innerhalb jedes Kompetenzfeldes sind Kompetenzstufen verortet, die sich auf Aufgabenschwierigkeiten innerhalb eines Kompetenzfeldes beziehen. So entspricht die Kompetenzstufe I etwa dem Schwierigkeitsgrad, der auf Alpha-Level I einzuordnen ist. Kompetenzstufe V lässt sich etwa mit dem Alpha-Level V in Beziehung setzen.

> Hier gelangen Sie zu dem Kompetenzmodell: [Zum neuen Kompetenzmodell Mathematisches](#page-32-0) **[Grundwissen](#page-32-0)**

Das neue Kompetenzmodell Mathematisches Grundwissen ist nun umfangreicher und differenzierter. Durch die Definition von Kompetenzfeldern lassen sich auf der übergeordneten Ebene Kompetenzen inhaltlichen Bereichen zuordnen, die unterschiedliche Anforderungen an die Lernenden stellen. Durch die Zuordnung der Kompetenzstufen innerhalb der Kompetenzfelder lassen sich die Schwierigkeiten innerhalb der Kompetenzfelder stärker differenzieren. Eine zusätzliche Strukturierung erfährt das Kompetenzmodell durch eine inhaltliche Zuordnung der Kann-Beschreibungen zu Aufgabentypen. So werden beispielsweise Kann-Beschreibung des Kompetenzfeldes I anhand des Aufgabentyps "Zahlen erkennen" gebündelt. Alle Kann-Beschreibungen wurden zudem neu formuliert. Die Formulierungen sind zwar inhaltlich an die Kann-Beschreibungen angepasst, aber nun präziser formuliert.

#### <span id="page-18-0"></span>**4.2 Kompetenzmodell Mathematisches Grundwissen**

"Das neue Kompetenzmodell Mathematisches Grundwissen umfasst fünf Kompetenzfelder in fünf Kompetenz-

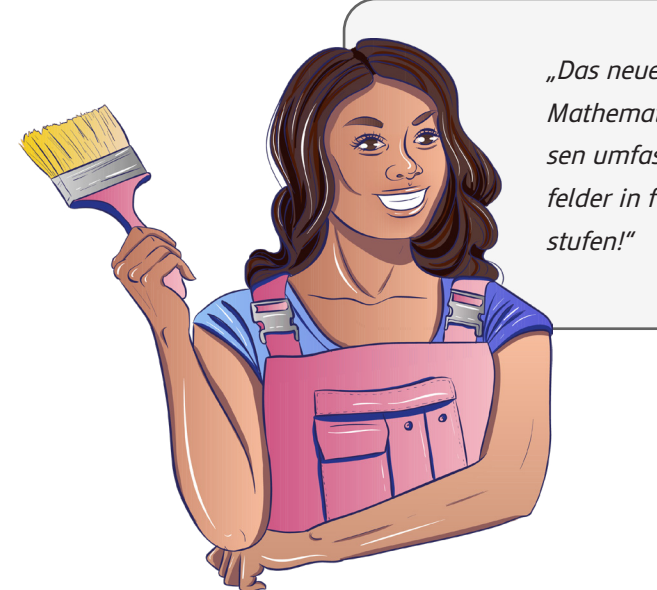

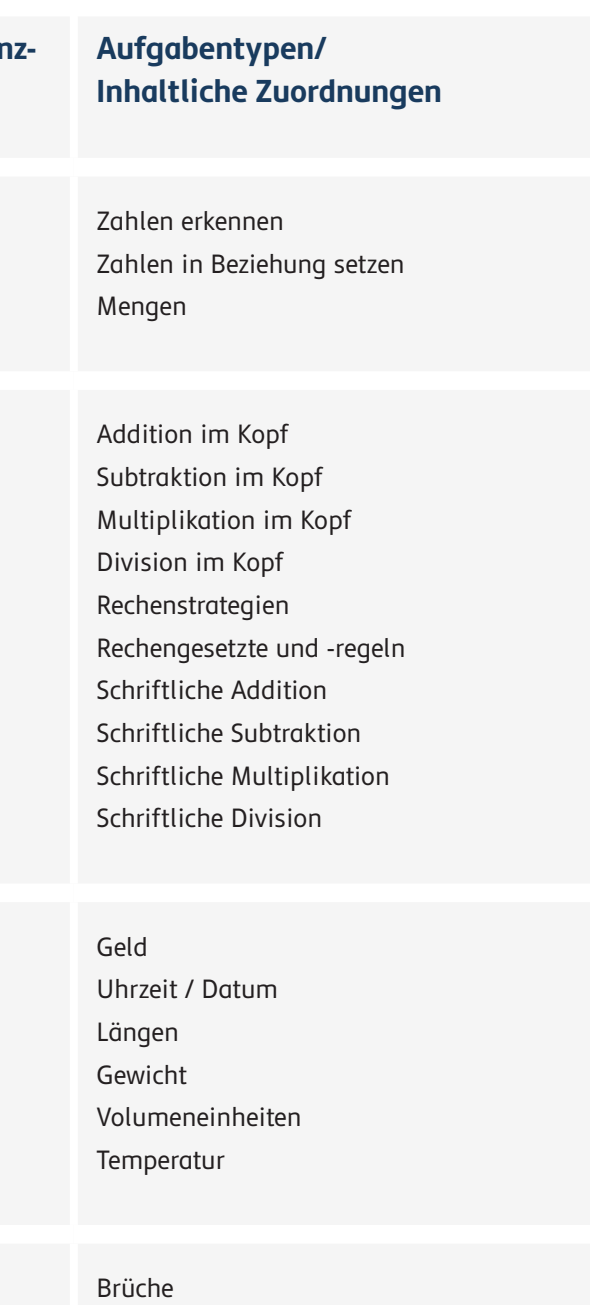

Prozentrechnen

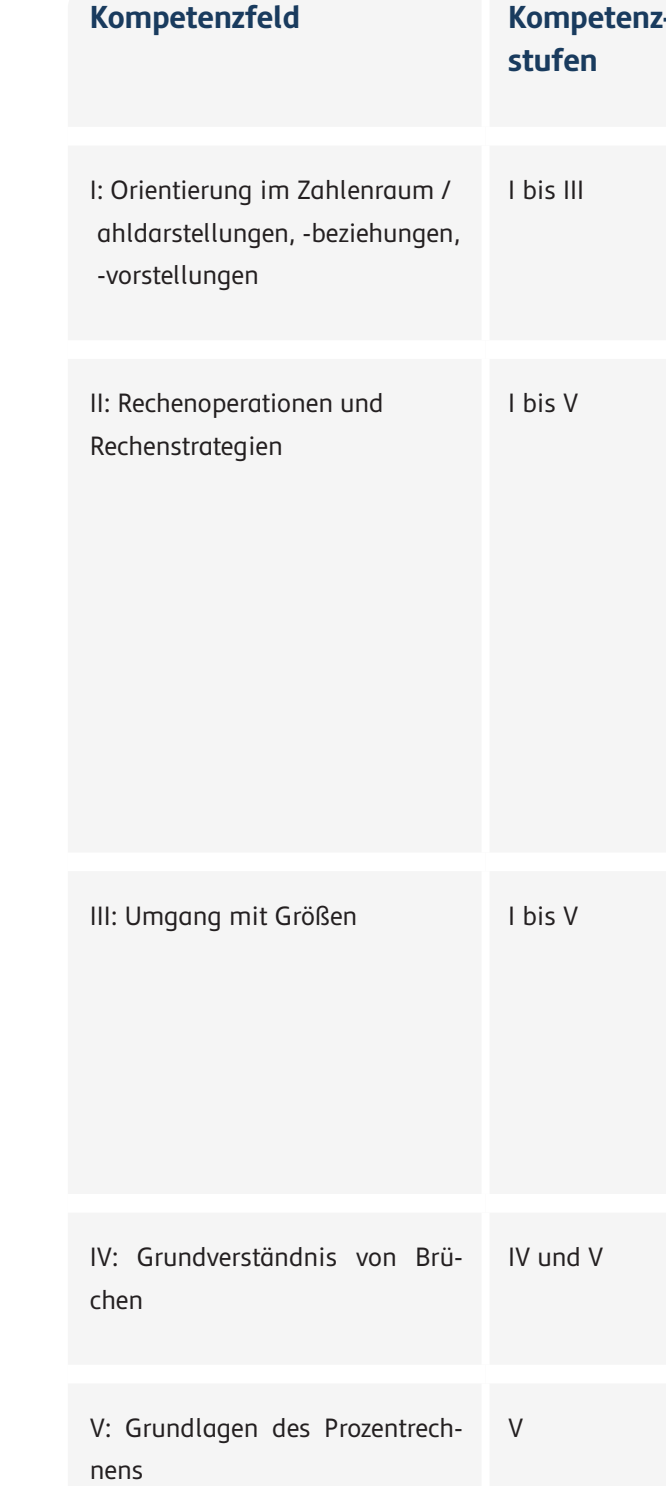

# <span id="page-19-0"></span>**5. Schnellstart**

#### **5.1 otu.lea**

Um die lea.online-Anwendungen möglichst problemfrei zu durchqueren, wird an dieser Stelle erläutert, wie Lerne de sich auf der Diagnoseplattform otu.lea registrieren und diese nutzen sowie die lea.App zum Lernen ver-

wende können. Darüber hinaus wird der Zugang für Lehrende auf das lea.Dashboard erklärt, um die gesammelten Testergbenisse zu analysieren und förderdiagnostisch auszuwerten.

Lernende können sich unter www.otulea.de eigenständig einen Anmeldecode generieren oder einen zuvor von der Lehrkraft erhaltenen Anmeldecode eintragen.

Nach erfolgreicher Anmeldung können Lernende aus den vier Dimensionen Lesen, Schreiben, Sprachgefühl und Rechnen wählen. Die Lernenden haben nun die Möglichkeit, einen Schwierigkeitsgrad auszuwählen. Zur Erleichterung der Auswahl wird jeweils eine Erläuterung der Schwierigkeitsstufe angezeigt, bevor die Aufgaben durch das Klicken auf "Aufgaben starten" begonnen werden können. Diesen, sowie alle anderen Texte können in der Anwendung mithilfe eines Lautsprecher Symbols

**Wichtig:** Der erhaltende Code sollte von Lernenden notiert werden. Dieser wird benötigt, um sich erneut anzumelden. Ein selbstgenerierter Code sollte an die Lehrenden weitergeleitet werden, um die Daten des Benutzers ins Dashboard zu laden. Nach der Anmeldung haben die Lernenden Zugriff auf alle Testmöglichkeiten. Alle Testergebnisse werden sowohl für die Lernenden, als auch für die Lehrenden gespeichert und automatisch ans Dashboard übertragen.

#### **Anwendung**

vorgelesen werden. Die Aufgabenseiten bestehen aus verschiedenen Aufgabenelmenten, welche durch einen Bearbeitungshinweis erläutert werden. Am Ende einer Seite kann mit  $\rightarrow$  zu den nächsten Aufgaben fortgeschritten werden.

Nach Absolvieren der Aufgaben wird eine Ergebnisübersicht angezeigt. Dort wird der Fortschritt des Aufgabenlevels dargestellt. Eine ausführlichere Bewertung der einzelnen Kann-Beschreibungen kann mit dem "Anzeigen" Button geöffnet werden. Mit dem "Weiter" Button schließt man die Ergebnisübersicht und gelangt durch "Fortsetzen" zurück zur Dimensionsauswahl.

Wurde bereits ein Test zu einem früheren Zeitpunkt in einer Dimension absolviert, können sich die Lernenden die vorherigen Ergebnisse bei der jeweiligen Schwierigkeitsstufe anzeigen lassen. Durch "Aufgaben starten" kann ein Test wiederholt werden. Ein frühzeitig beendeter Test kann hier auch fortgesetzt oder neugestartet werden.

Eine tiefergreifende und bebilderte Beschreibung ist im Kapitel 2.1 zu finden. Hier gelangen Sie zu dem Kapitel: [Zum Kapitel 2.1](#page-5-0)

#### **Registrierung**

Wollen Lehrende einen Zugang zum lea.Dashboard erhalten, müssen sie die Seite [https://dashboard.](https://dashboard.lealernen.de) [lealernen.de](https://dashboard.lealernen.de) aufrufen und auf "Zugang anfordern" klicken. Unter Angabe von Name, Institution und Mailadresse, kann so eine Anfrage für einen Account versendet werden. Daraufhin werden binnen 24 Stunden (werktags) die Zugangsdaten für das lea.Dashboard versendet.

#### **Anwendung**

Wird das lea.Dashboard zum ersten Mal geöffnet ist dieses zunächst weder mit Teilnehmern (kurz TN) noch mit Kursen gefüllt. Wie Teilnehmer\*innen und Kurse hinzugefügt werden wird im Folgenden erklärt. Um zu dieser Ansicht zurückzukehren, kann jederzeit das Haussymbol @ oben links angeklickt werden.

Über die Schaltfläche "TN neu anlegen" können neue Teilnehmer erstellt und direkt in das lea.Dashboard integriert werden. Hierfür müssen Vor- und Nachname angegeben sowie ein neuer Code mit dem "Code Generieren" Button <sup>a</sup> erstellt werden. Hat ein\*e Teilnehmer\*in bereits einen Code auf [www.otulea.de](http://www.otulea.de) erstellt, muss dieser zum Integrieren der Daten in das Login-Code Feld eingegeben werden.

Wurden neue Teilnehmende angelegt, müssen die Codes den Lernenden mitgeteilt werden, damit sich diese auf [www.otulea.de](http://www.otulea.de) anmelden können.

#### **Teilnehmer hinzufügen:**

Die Mülltonne in steht für Entfernung eines Kurses oder einer teilnehmenden Person aus dem eigenen Dashboard. Es ist auf diesem Weg nicht möglich, den Zugang eines Lernenden, oder dessen Testergebnisse endgültig zu löschen.

Über das Bearbeitungs-Symbol a können die Daten der Teilnehmenden, sowie der Kurse geändert werden. Auch können so neue Lernende zu einem Kurs hinzugefügt werden.

#### **Kurse hinzufügen:**

Teilnehmende können in Kursen organisiert und ihre Lernfortschritte visuell aufbereitet und vergliAn dieser Stelle wird die Auge-Schaltfläche <sup>1</sup> relevant. Hier können sowohl die Ergebnisse eines Kurses, als auch die Ergebnisse der einzelnen Teilnehmenden näher betrachtet werden. Einzelne Teilnehmende anschauen:

chen werden. Ein neuer Kurs kann über die Schaltfläche "Neuen Kurs hinzufügen" erstellt werden. Dazu wird ein Titel sowie die Daten des Beginns und Endes des Kurses benötigt. Über "Bestehende TN auswählen" können bereits existierende TN einem Kurs hinzugefügt werden. Falls die Teilnehmenden zuvor noch nicht erstellt wurden, kann dies über die untenstehenden Felder "Vorname" "Nachname" und "LOGIN CODE" getan werden. Auf diese Weise erstellte Teilnehmende werden automatisch dem Kurs zugeordnet. Die Erstellung des Kurses wird durch die "Erstellen" Schaltfläche abgeschlossen.

Erstellte TN und Kurse können über zwei Buttons verwaltet werden.

#### **Nachdem ein Test durchgeführt wurde:**

Das Augensymbol einer Teilnehmenden Person öffnet die entsprechende Ergebnisübersicht. Um sich die Ergebnisse der Tests anzeigen zu lassen, muss

#### <span id="page-20-0"></span>**5.2 DAS DASHBOARD**

#### **Registrierung**

die Dimension und das Datum der Testung ausgewählt werden.

Hier wird eine ausführliche Analyse der einzelnen Kann-Beschreibungen, die getestet wurden, in Form von Karten aufgeführt. Diese sind in Kategorien gruppiert und nach Alpha-Leveln sortiert. Auf jeder Karte wird angezeigt, ob diese zum ersten Mal getestet wurde oder ob sich der\*die Teilnehmende gegenüber dem vorherigen Test verbessert bzw. verschlechtert hat. Hier wird auch angezeigt, zu welchem Grad die Kann-Beschreibung erfüllt wurde. Außerdem kann für jede Kann-Beschreibung eine Erklärung mit dem Button "i" angezeigt werden. Am linken Seitenrand können Filter aus- und abgewählt werden, um die angezeigten Karten zu begrenzen.

#### **Einen Kurs anschauen:**

Das Augensymbol eines Kurses öffnet die Vergleichsübersicht. Nach dem Auswählen der Dimension über die Pfeile unter der Überschrift, wird eine Verlaufsübersicht gezeigt. Angezeigte Balken stehen dabei für Testergebnisse, wobei die Höhe den prozentualen Fortschritt in einem Alpha Level beschreibt. Falls bereits mehrere Testungen erfolgt sind, werden alle Balken einer Person farblich her-

vorgehoben, wenn einer davon mit der Maus ausgewählt wird.

Unter der Verlaufsübersicht werden alle Kann-Beschreibungs-Kategorien der ausgewählten Dimension angezeigt. Auf der rechten Seite kann ausgewählt werden, von welchem Test die Fortschrittsdaten angezeigt werden sollen. Der grüne Balken unter dem Namen einer Kategorie beschreibt den gemeinsamen Fortschritt des gesamten Kurses. Durch einen Klick auf das Dreieck kann eine detailliertere Ansicht aller Kann Beschreibungen geöffnet werden. Jede Kann-Beschreibung kann durch den Klick auf das kleine Dreieck weiter aufgeklappt werden, um den Fortschritt aller Teilnehmenden einzeln betrachten zu können.

Am rechten Seitenrand können Teilnehmer\*innen des Kurses angeklickt werden, um die zuvor beschriebene Einzelübersicht einer teilnehmenden Person aufzurufen.

Eine tiefergreifende und bebilderte Beschreibung ist im Kapitel 2.2 zu finden. Hier gelangen Sie zu dem Kapitel:

[Zum Kapitel 2.2](#page-7-0)

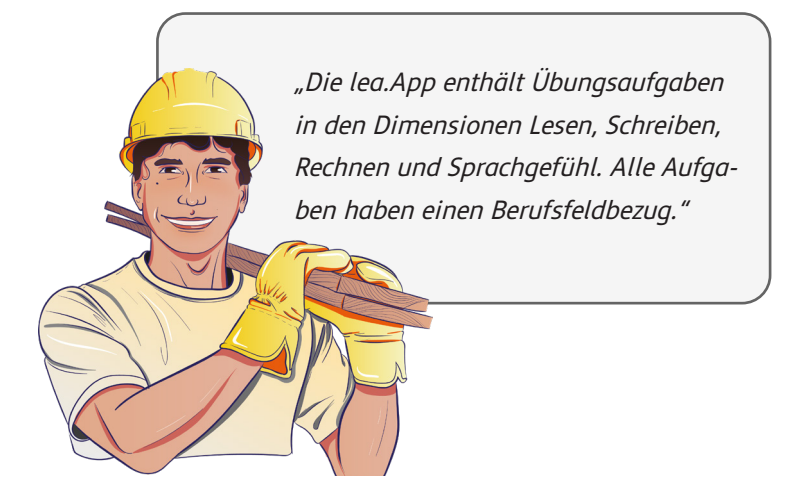

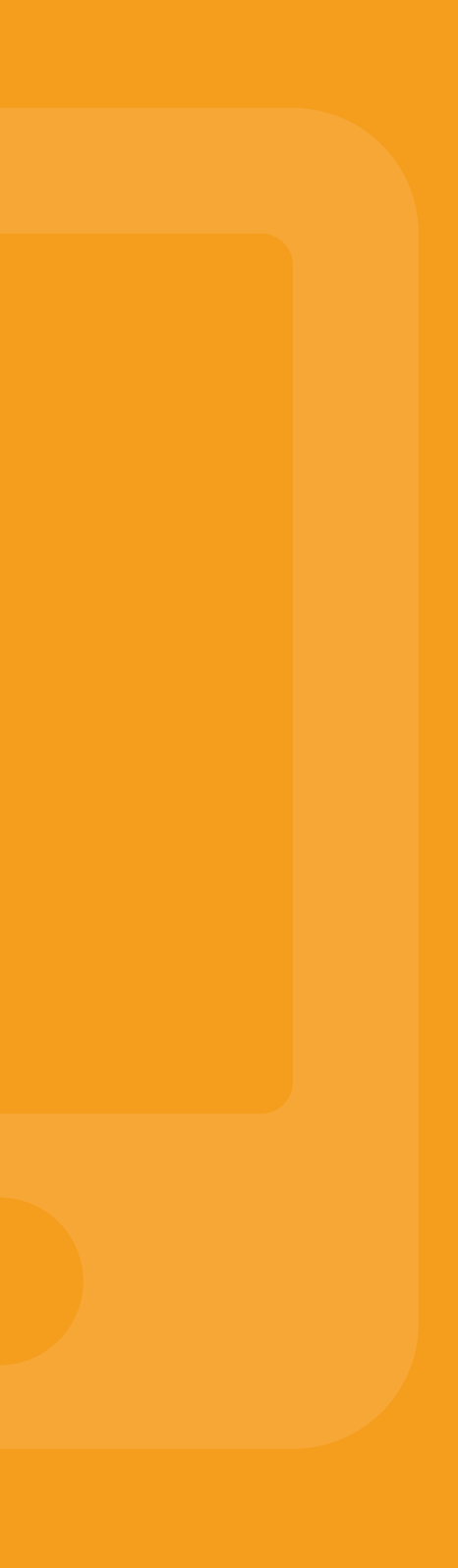

Lernende können sich in der App mithilfe einer Email-Adresse und ihrem Namen registrieren. Eine Registrierung und Anmeldung in der App ist nicht zwingend notwendig. Gespeicherte Daten gehen bei einer Neuinstallation oder dem Verlust des Handys dann jedoch verloren.

#### **Anwendung**

In der lea.App besteht zunächst die Möglichkeit eines der Berufsfelder Pflege, Technik und Lebensmittel oder den allgemein Lernbereich zu wählen. Der Fortschritt im jeweiligen Bereich wird hier als blaue Prozentzahl angezeigt.

Das Antippen eines Bereiches öffnet dessen Fortschrittskarte. Hier werden alle Module entlang des abgebildeten Pfades als Kreise angezeigt. Sie sind dabei nach Schwierigkeit geordnet, müssen jedoch nicht chronologisch abgearbeitet werden.

Der Fortschritt in jedem Modul wird durch vier leere Diamanten in den Farben der Dimensionen angezeigt, die sich mit dem Absolvieren der Aufgaben füllen. Wird ein Modul angetippt kann zwischen den vier Dimensionen Schreiben, Lesen, Rechnen und Sprachgefühl gewählt werden. Auch hier wird der Fortschritt durch Prozentzahlen an der oberen rechten Ecke einer Dimension angezeigt.

Durch das Antippen einer Dimension starten die Aufgaben. Jeder Aufgabensatz beginnt mit einer Kontextuellen Einleitung. Nach Abschluss der Aufgaben wird eine Ergebnisübersicht angezeigt, welche mit "Weiter zur Aufgabenübersicht" zurück zur Dimensionsauswahl dieses Moduls führt. Die Fortschrittskarte kann durch Antippen des

Pfeils oben links wieder erreicht werden.

Ein Klick auf das Profilbild oben rechts ermöglicht einen Einblick in die eigenen Erfolge, den Gesamtfortschritt sowie die Möglichkeit der Abmeldung aus der App.

Eine tiefergreifende und bebilderte Beschreibung ist im Kapitel 2.3 zu finden. Hier gelangen Sie zu dem Kapitel:

[Zum Kapitel 2.3](#page-10-0)

#### <span id="page-21-0"></span>**5.3 lea.App**

#### **Registrierung**

# <span id="page-22-0"></span>**6. Ansprechpartner\*innen**

#### **JAN KÜSTER**

Software-Architektur, -Design und Operationalisierung Universität Bremen

#### **DR. MELISSA WINDLER**

Aufgabenentwicklung, Kompetenz- & Psychometrische Modellierung Universität Bremen

#### **DR. CHRISTOPH DUCHHARDT**

Psychometrische Modellierung Universität Bremen

#### **IMKE A. M. MEYER** UX Design, Interfacedesign und Projektmanagement Universität Bremen **Am lea.online-Projekt mitgearbeitet haben:**

**LENA KOSMALLA** Berufsbezogene Inhalte und Akquise von Kooperationspartnern Pädagogische Hochschule Weingarten

#### **SUSANNE KLEY**

Aufgabenentwicklung, Kompetenzmodellierung und -messung Pädagogische Hochschule Weingarten

**DR. CLAUDIA SCHEPERS** fachlich-inhaltliche Beratung Pädagogische Hochschule Weingarten

**Kontaktanfragen senden Sie bitte an:** support@lealernen.de

**JUN.-PROF. DR. ILKA KOPPEL**

#### **PROF. DR. KARSTEN D. WOLF** Universität Bremen **Projektleitung:**

Pädagogische Hochschule Weingarten

<span id="page-23-0"></span>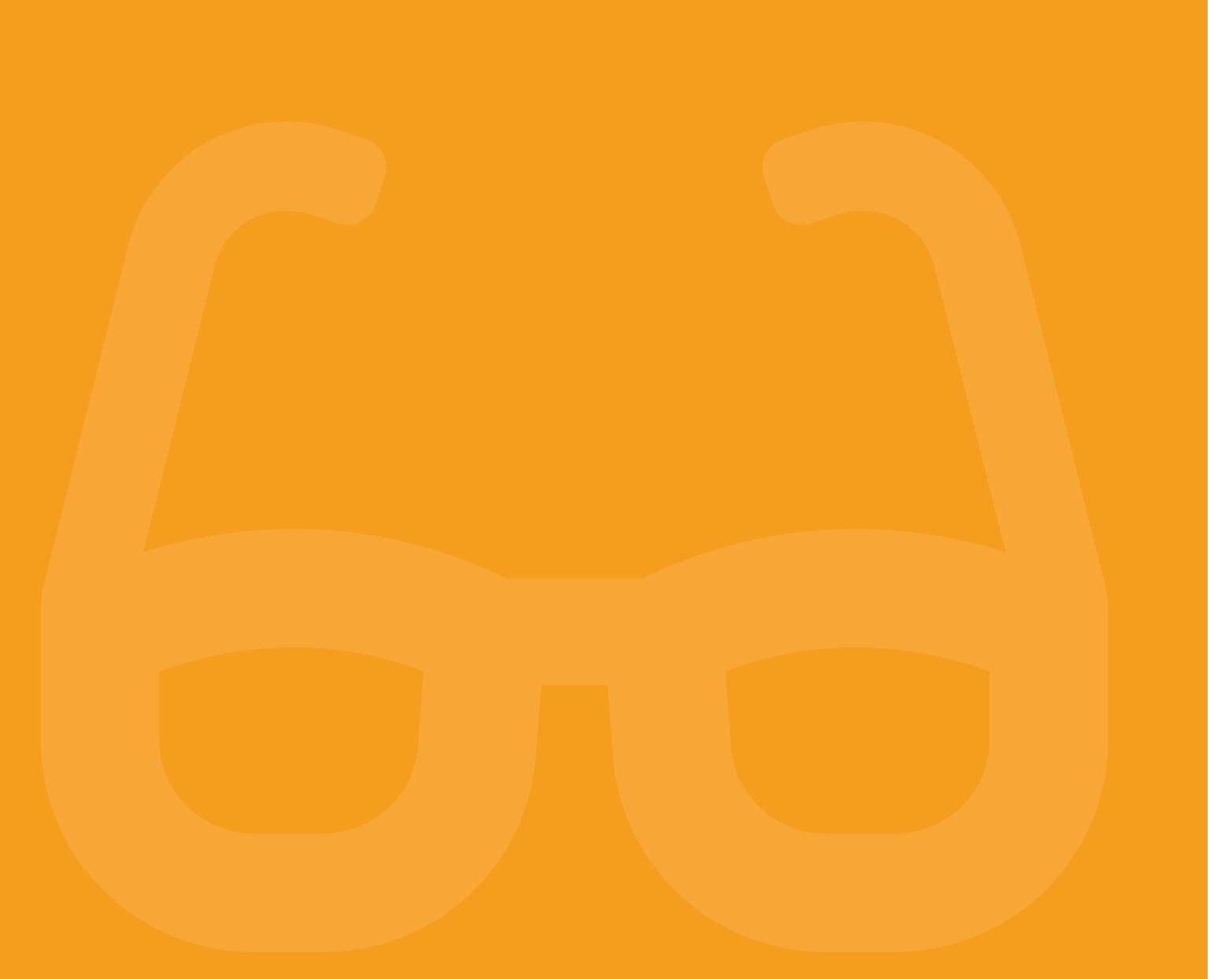

# **7. Literatur**

[1] Badel, S./Schüle, L.M. (2019): Arbeitsplatzorientierte Grundbildung in der Pflegehilfe. Erfahrungen und Erkenntnisse aus Forschung und Praxis. Bielefeld: wbv.

[2] Bundesministerium für Arbeit und Soziales (2013): Arbeitsmarktprognose bis 2030. Eine strategische Vorausschau für die Entwicklung von Angebot und Nachfrage in Deutschland. Bonn: Bundesministerium für Arbeit und Soziales.

[3] Ehmig, S.; Heymann, L., & Seelmann, C. (2015): Alphabetisierung und Grundbildung am Arbeitsplatz. Sichtweisen im beruflichen Umfeld und ihre Potenziale. Eine Studie (SAPfA) der Stiftung Lesen im Förderschwerpunkt "Arbeitsplatzorientierte Alphabetisierung und Grundbildung Erwachsener" des Bundesministeriums für Bildung und Forschung. Mainz: Stiftung Lesen.

[4] Goldhahn, D./ Eckart, T./ Quasthoff, U.: Building Large Monolingual Dictionaries at the Leipzig Corpora Collection: From 100 to 200 Languages. In: Proceedings of the 8th International Language Resources and Evaluation (LREC'12), 2012" http://www.lrec-conf.org/proceedings/ lrec2012/pdf/327\_Paper.pdf

[5] Grotlüschen, A; Buddeberg, K. (2020): LEO 2018 - Leben mit geringer Literalität. Bielefeld: WBV Media.

[6] Grotlüschen, A. /Riekmann, W. (2012): Funktionaler Analphabetismus in Deutschland. Ergebnisse der ersten Leo.- Level- one Studie. Münster: Waxmann.

[7] Grotlüschen A., Kretschmann, R. Quante-Brandt, E.,Wolf, K.D.(Hrsg.) (2011): Literalitätsentwicklung von Arbeitskräften. Münster: Waxmann.

[8] Grotlüschen, A. (Hrsg.) (2010): Lea.Literalitätsentwicklung von Arbeitskräften - Diagnose. Münster: Waxmann.

[9] Grotlüschen, A. /Dessinger, Y./Heinemann, A. M. B. / Schepers, C. (2010): µ-Level Schreiben. In A. Grotlüschen (Hrsg.), lea.-Literalitätsentwicklung von Arbeitskräften – Diagnose. Münster: Waxmann.S. 35-39.

[10] Koch, W.; Frees, B. (2017): ARD/ZDF-Online Studie 2017: Neun von zehn Deutschen online. Ergebnisse aus der Studienreihe "Medien und ihr Publikum" (MiP). In: Media Perspektiven (9), S. 434-446. Online verfügbar unter: https://www.ard-zdf-onlinestudie.de/files/2017/ Artikel/917\_Koch\_Frees.pdf (zuletzt geprüft am 14.7.21)

[11] Koppel, I. (2017): Entwicklung einer pädagogischen Online-Diagnostik für die Alphabetisierung - Eine Design-Based Research-Studie. Wiesbaden: Springer.

[12] Kretschmann, R., & Wieken, P. (2010): Alpha-Levels Lesen. In A. Grotlüschen (Hrsg.), lea.-Literalitätsentwicklung von Arbeitskräften – Diagnose. Münster: Waxmann S. 235–241.

[13] Kretschmann, R., & Wieken, P. (2010a): Alpha-Levels Sprachgefühl. In: A. Grotlüschen (Hrsg.), lea.-Literalitätsentwicklung von Arbeitskräften – Diagnose. Münster: Waxmann. S. 345–360.

[14] Kretschmann, R., & Wieken, P. (2010b): µ-Level Mathematisches Grundwissen.In A. Grotlüschen (Hrsg.), lea.-Literalitätsentwicklung von Arbeitskräften – Diagnose. Münster: Waxmann. S. 438–452.

[15] Quante-Brandt, E./Jäger, A. (Hrsg.) (2010): Lea. Literalitätsentwicklung von Arbeitskräften - Lernmaterialien. Münster: Waxmann.

[16] Stammer, C. (2020): Literalität und Arbeit. In Grotlüschen, A./ Buddeberg, K. (Hrsg.) (2020): Leo 2018. Leben mit geringer Literalität. Bielefeld: wbv.

# <span id="page-24-0"></span>**8. Anhang**

**8.1 Das lea.online Universum: Die Personen**

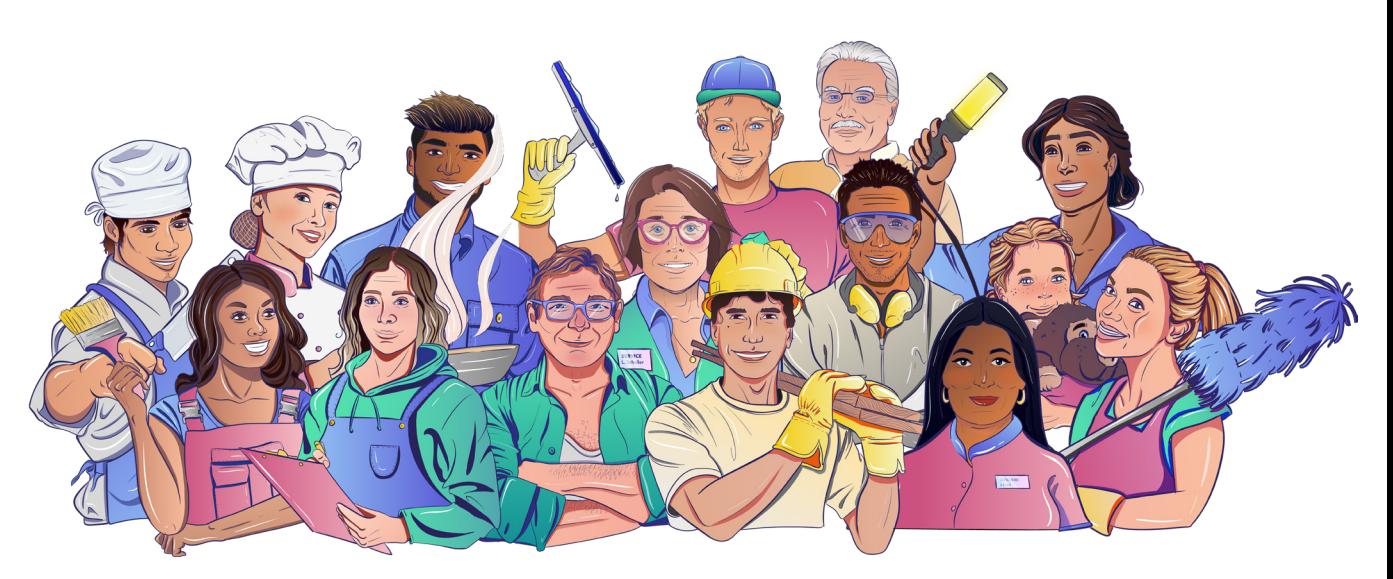

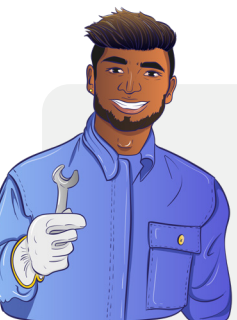

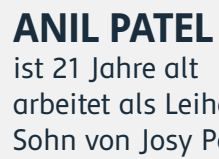

arbeitet als Leiharbeiter in einer Produktionshalle Sohn von Josy Patel und Kollege von Leila Schuster

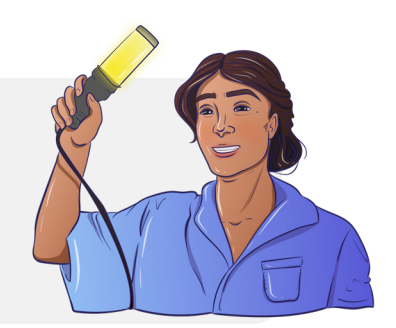

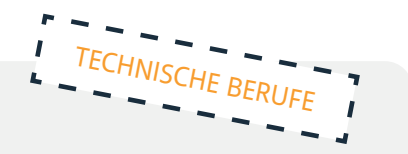

**LEILA SCHUSTER** Arbeiterin in einer Produktionshalle ist 25 Jahre alt Chefin von Anil Patel

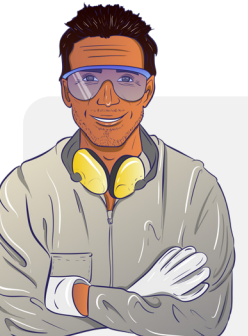

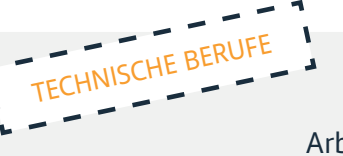

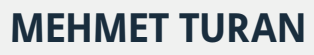

Fabrikarbeiter ist 39 Jahre alt

Lescheks bester Freund und Nachbar von Olaf

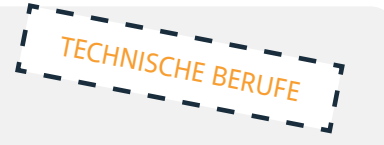

**JOSEY PATEL** arbeitet als Pflegehelferin in einem Altenheim ist 43 Jahre alt Mutter von Anil PFLEGEBERUFE

**LUKAS ROMANEK** Küchengehilfe in einer Kantine ist 27 Jahre alt mit Lea Schmitt befreundet

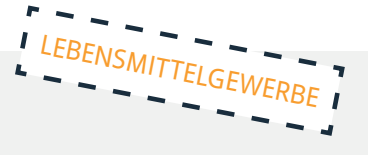

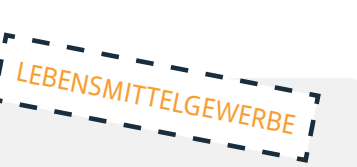

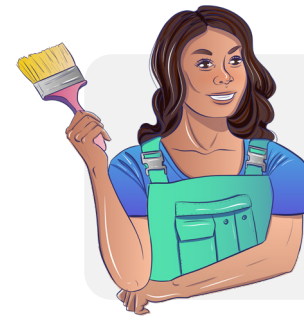

### **SIMONE FISCHER**

arbeitet in einer Lebensmittelfabrik ist 32 Jahre alt Mutter von Lara Fischer alleinerziehend

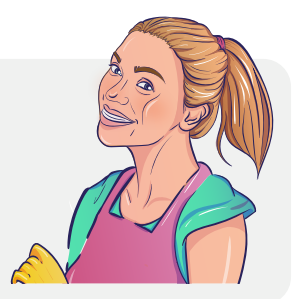

**MARTINA TOSSINI** Malerin ist 29 Jahre alt

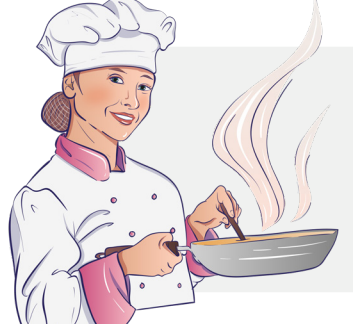

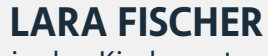

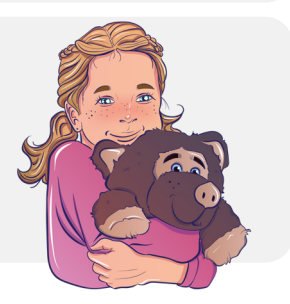

geht in den Kindergarten ist 5 Jahre alt Tochter von Simone Fischer oft passt ihre Oma auf sie auf

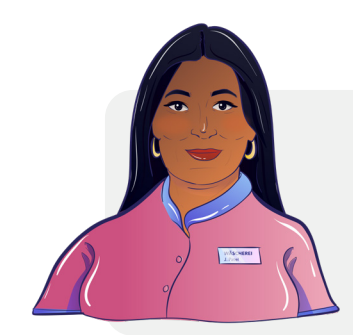

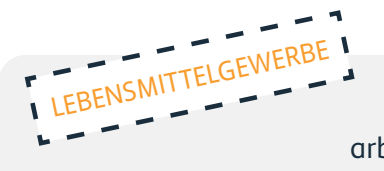

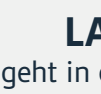

**LOTTE SCHELLER** Einzelhandelskauffrau arbeitet ehrenamtlich in einem Pflegeheim ist 56 Jahre alt Partnerin von Stefan Bauer und Freundin von Lea Schmitt

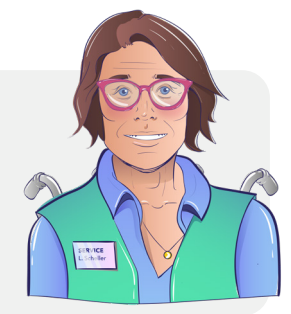

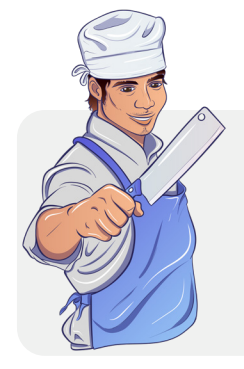

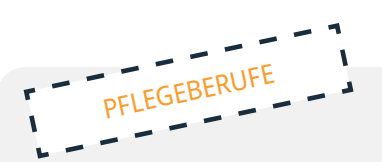

befreundet mit Lea Schmitt und Simone Fischer

# **LESCHEK KOWALSKY**

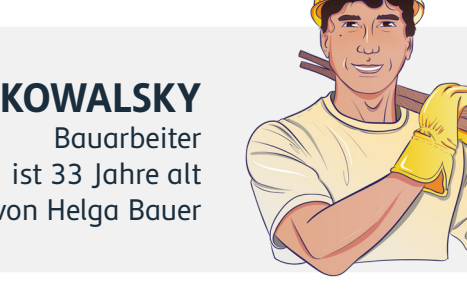

Ex-Mann von Helga Bauer

# **STEFAN BAUER**

Altenpfleger ist 59 Jahre alt Partner von Lotte Scheller

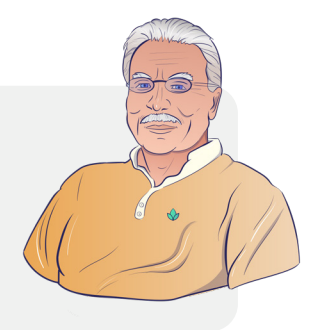

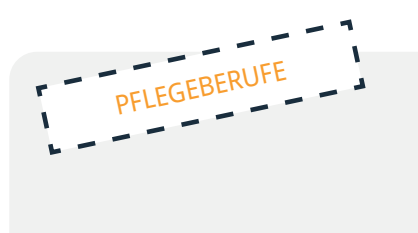

# **LEA SCHMITT**

ist Köchin und besitzt ein kleines Restaurant

ist 30 Jahre alt Schwester von Leon Schmitt Chefin von Lukas Romanek

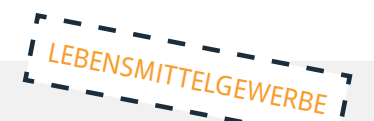

#### **LEON SCHMITT**

Fensterputzer ist 32 Jahre alt Bruder von Lea Schmidt befreundet mit Leschek und Partner von Simone Fischer

## **HELGA BAUER**

Lagerarbeiterin ist 36 Jahre Partnerin von Olaf Martens Ex-Frau von Leschek Kowalsky

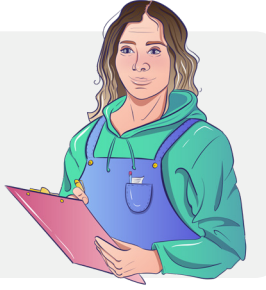

## **OLAF MARTENS**

LKW-Fahrer ist 45 Jahre alt Partner von Helga Bauer und Nachbar von Mehmet Turan

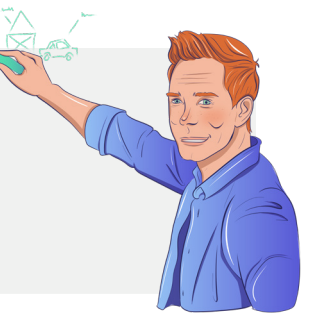

**LEO KLOSE** ist 38 Jahre alt arbeitet als Dozent an der Volkshochschule unterrichtet Lesen und Schreiben für Erwachsene alleinstehend

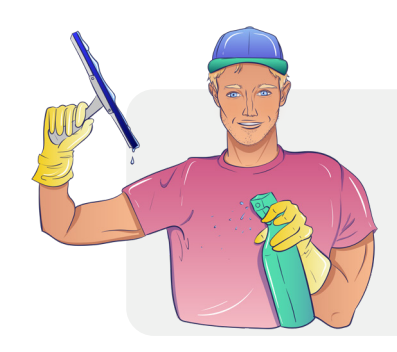

#### **Maschinen- und Anlagenführerin**

Abfüllmaschinen Baugruppen Bauteile bedienen Bohren Bohrmaschinen Dichtungen Digitaldruck Drehmaschinen einstellen Endprodukt Fertigungskontrolle Filter Flachdruck Gehörschutz Getriebe Klebstoffe Lager

<span id="page-26-0"></span>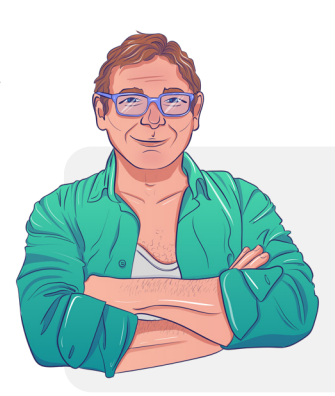

Metall Metallwerkstoffe Montage Produktion Produktionsmaschinen Prüfstand Reparaturen Rohstoffe Schleifmaschinen Schmierstoffe Schrauben Sicherheitsschuhe Verpackung Verschleißteile warten Wartung

#### **8.2 Fachwörterliste: lea.Technik**

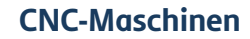

absolut Achse Anforderungsliste Auflösung Bandsäge Bedientafel Betriebsart Betriebssystem Bohrmaschine Drehen Drehrichtung Drehzahl Fräsen Halbzeug Industriemaschinen Kolbenstangen Kühlmittel Maschinenhersteller

Massenproduktion Mechanik Präzision Prototyp Schleifen Schraubstock Sensor Serienfertigung Späne Spindel Standzeit Stanzen Steuerungstechnik Walzwerk Werkstück Werkzeug Zerspanen

#### **Fleischer\*in**

abkühlen abschrecken Allergene Aluminium Aluminiumfolie anbraten Aroma Aufschnitt ausbacken Ballaststoffe Bauch Beilage Biofleisch Bockwurst Braten

Bratwurst Brennwert dämpfen Desinfektion einsalzen Eiweiß erhitzen Fett fettarm füllen garfertig garnieren Garstufe Gehacktes gekocht

#### <span id="page-27-0"></span>**8.3 Fach wörter liste: lea.Lebensmitte**

#### **Bäckereifachverkäufer\*in**

anbacken Anbacktemperatur Anis anschieben Aroma Aromamalz Aufbewahrung auffrischen ausbacken backen Bäckereihefe Backhefe Backhilfsmittel Backhitze Backmittel Backpulver Backtemperatur Backtriebmittel Backzeit Baguette Ballaststoffe Brezellauge Brot Brötchenteig Brotform Brotgetreide Brotgewicht Brotgewürz Brotkruste Brotmehl Brotqualität Brotschieber Brotsorten Brotvolumen Brühstück Buchweizen Dinkel Dinkelmehl Einschlagpapier Eiweiß Ernährungswert Feinbackwaren

Feingebäck Fenchel Fertigprodukte Fette Fettstoffe filtrieren Frischverzehr Gehzeit Gerste Getreide Getreidekorn Getreideprodukte Gewichtsverlust Gewürze Glucose Gluten glutenfrei Glutengehalt Grieß Hafer Haferflocken Hafermehl Haferschrot Haltbarkeit Hefe Heißluft Hirse kneten Kochsalz Konservierungsstoffe Koriander Korn Kruste Kümmel Kürbiskerne Lagerung Laugengebäck Leinsamen mahlen Mahlvorgang Mais Malz

Mehl Mehltypen Mehrkornbrötchen Mineralstoffe Mohnbrötchen Mühle Muskat Nährstoffe Natron Natronlauge Pfeffer Protein Quellen Reifezeit Reis Rinde Roggen Roggenbrot Roggenbrötchen Roggenmehl Salz Sauerteig Schieber

Schrot Sesam Sesambrötchen Sonnenblumenkerne Speisenatron Speisesalz Stangenweißbrot Stärke Triebmittel Trockenhefe Umluft Unterhitze Vitamine Vollkornbrötchen Vollkornmehl Volumen Weißmehl Weizen Weizenbrot Zucker Zuckerzusatz

## **8.4 Fach wörter liste: lea.P f lege**

Adipositas Aktivierende Pflege Akut Akutkrankenhaus Akutversorgung Alltagsbegleiter Alltagshilfen Altenbetreuer/in Altenpflege Altenpflegeheime Altenpflegehelfer Altenpfleger Altersgerechtes Wohnen Alzheimer ambulant Ambulante Pflege Anämie Anamnese Anleitung Antidepressiva Antigene Antikörper Aorta Arterien

Arzneimittel Atmen Aufnahme Ausscheiden Auswurf Bakterien Bandscheibenvorfall Barrierefreie Wohnung Begutachtung Behandlungspflege Beihilfe Belastungsgrenze Betreuungsangebot Bezugspflege Biografiearbeit Blutdruck Bluthochdruck Blutkörperchen Blutplättchen Chronisch Dauerpflege Demenz Diabetes Dialyse

#### **Fachbegriffe aus der Pflegehilfe**

<span id="page-28-0"></span>Geschnetzeltes Gewürze grillen Gulasch Hackbraten Handelswaren herstellen Herstellung Inhaltsstoffe Konservierungsstoffe luftgetrocknet Protein

Putenfleisch Rind Rindfleisch Roulade Schnitzel Vakuum verzehrfertig Vitamine würzen Zusätze Zwiebel

Druckgeschwür Einmalhandschuhe Einmalunterlage Einzelpflegekraft Embolie Entlassung Epilepsie Ergotherapie Ersatzpflege Fraktur Gallensteine Gehhilfe Gehhilfen Gehstock Gicht Hämatom Häusliche Pflege häusliches Umfeld Hausnotruf Heilmittel Hepatitis Herzschrittmacher Hilfsmittel Hörgeräte Hospiz Hospizpflege Hygiene Immun Immunsystem Inkontinenz Insulin Intensivpflege Intensivstation Katheter Koma Kompressionsstrümpfe Körperpflege Körpertemperatur Krankenbeobachtung Krankenfahrt Krankenhaus Krankenpflege Krankentransport Krebs Kurzzeitpflege Lagerungshilfen

Langzeitpflege Magensonde Mobiler Pflegedienst Mobilisierung Mobilitätshilfen Notaufnahme Ödem Osteoporose Palliativpflege Parkinson Patientenverfügung Pflegeanamnese Pflegebedarf Pflegediagnose Pflegedienst Pflegedienstleitung Pflegedokumentation Pflegeeinrichtung Pflegefachkraft Pflegegrad Pflegeheim Pflegehelfer/in Pflegehilfsmittel Pflegeplanung Pflegestufe Pflegeversicherung Rheuma Rollator Schlafstörungen Schlaganfall Seelsorge Sehhilfen stationär Stationäre Pflege Stationen Syndrom Tagespflege Tagesstätte Urin Verbandmittel Versicherung Vollmacht Vollstationäre Pflege Vormund Vormundschaft Wohngruppen

## <span id="page-29-0"></span>**8.5 Funktionswörter**

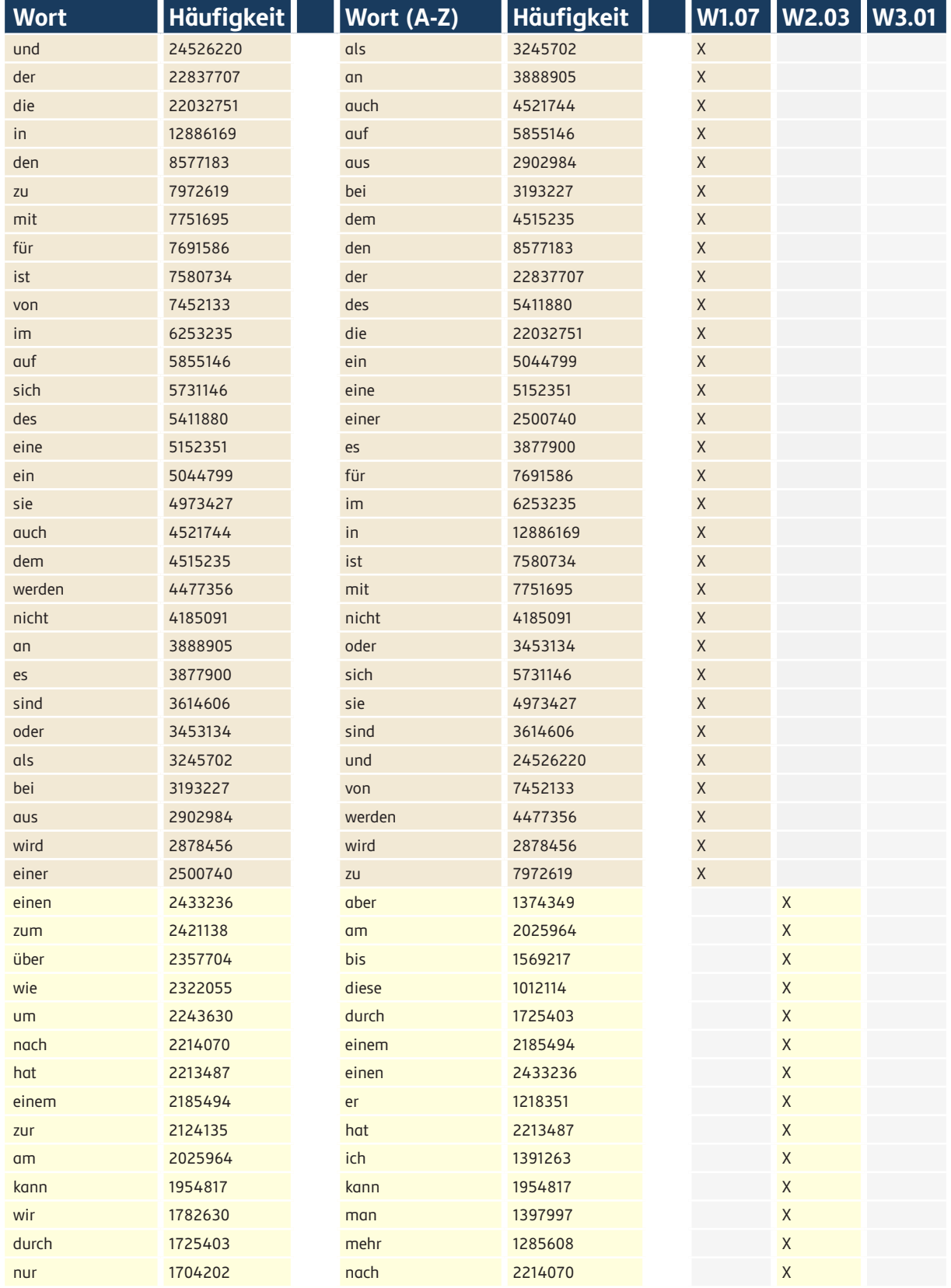

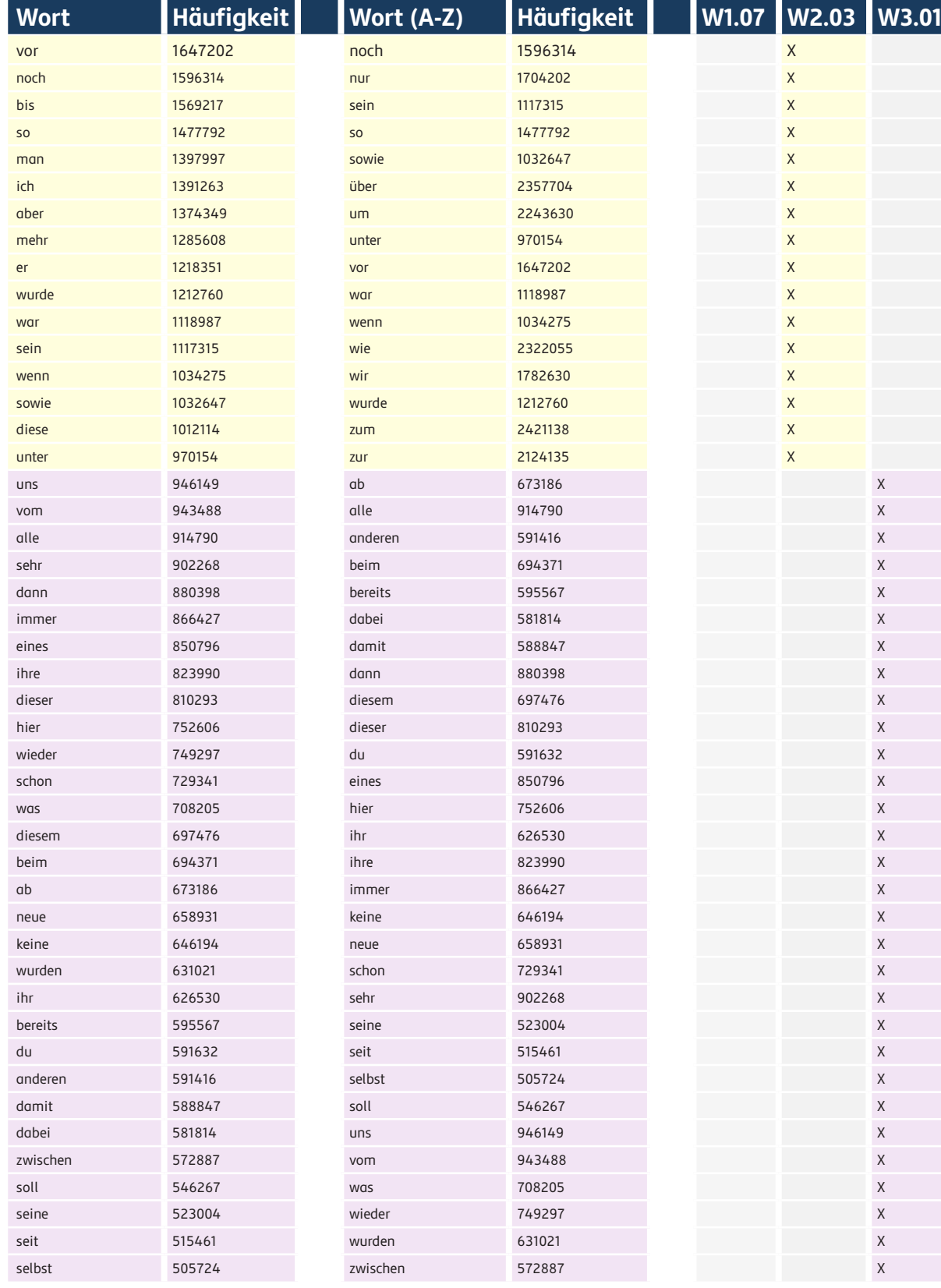

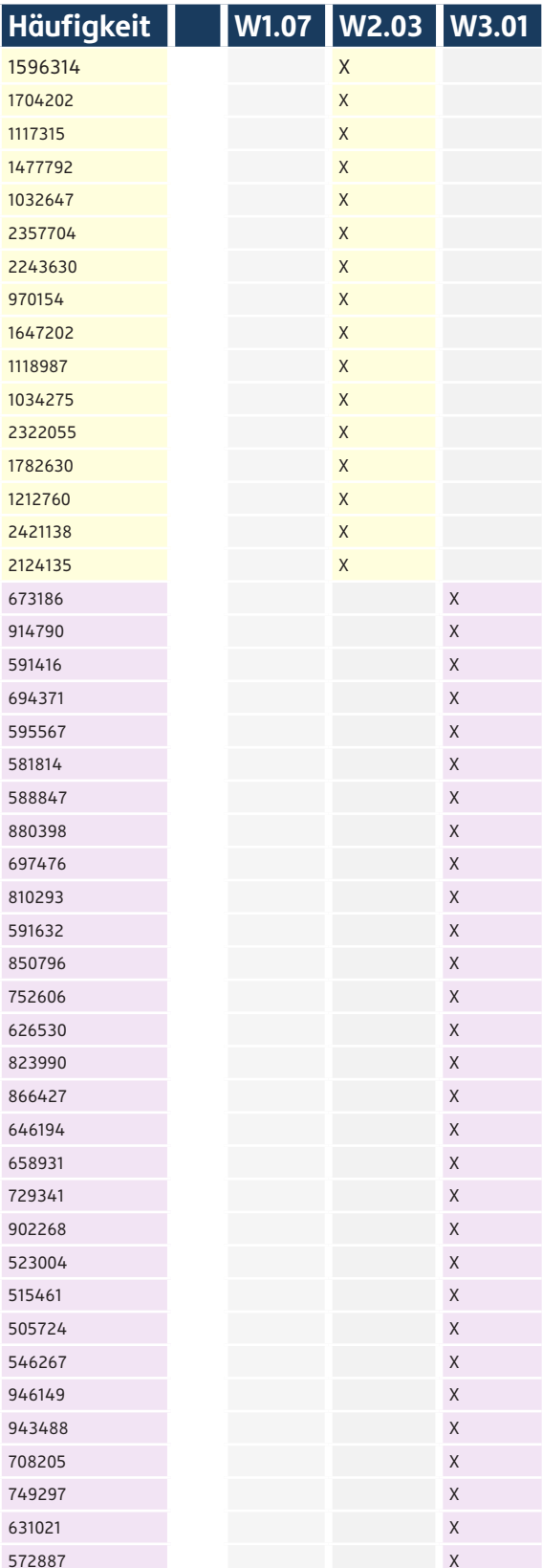

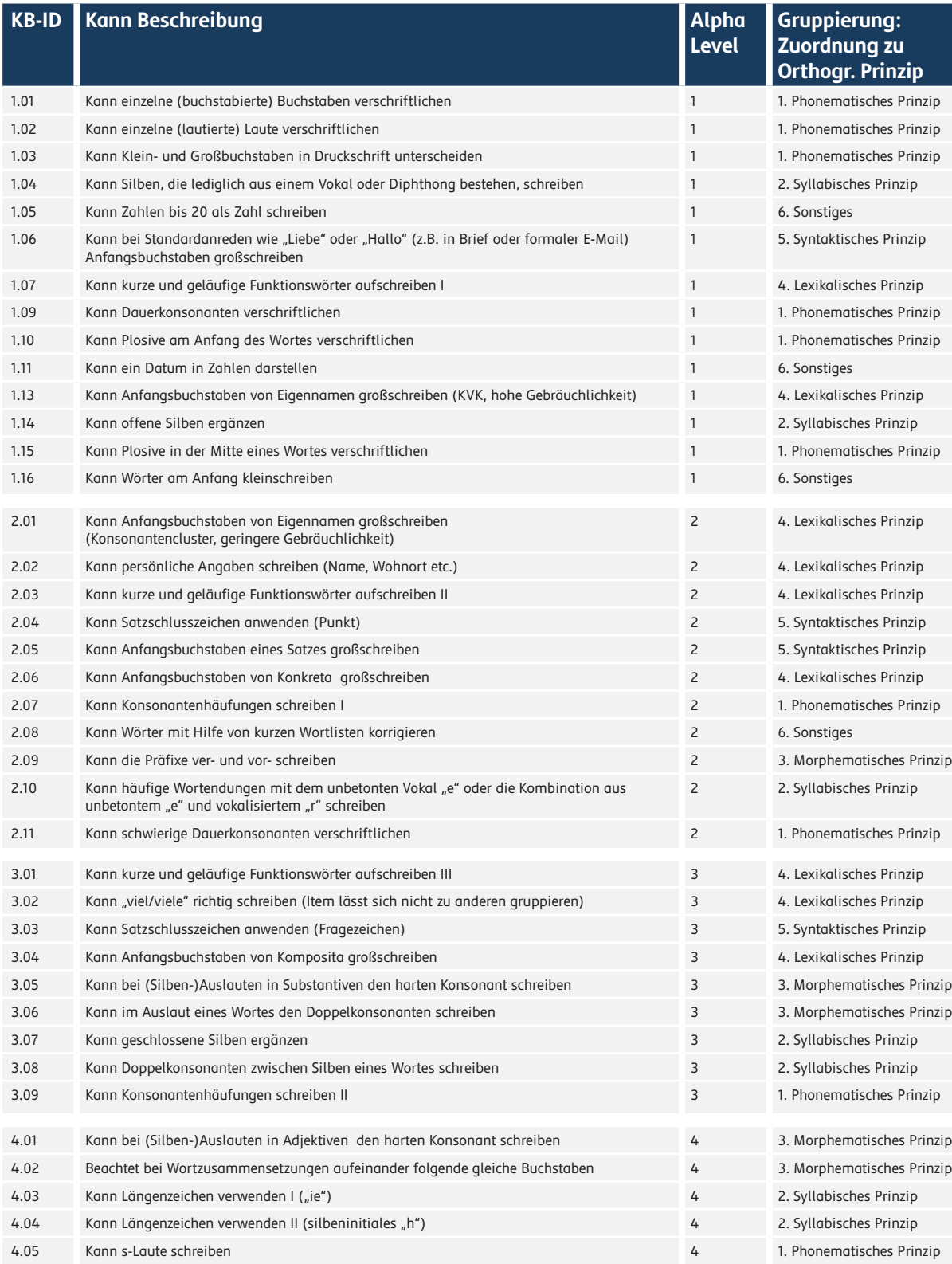

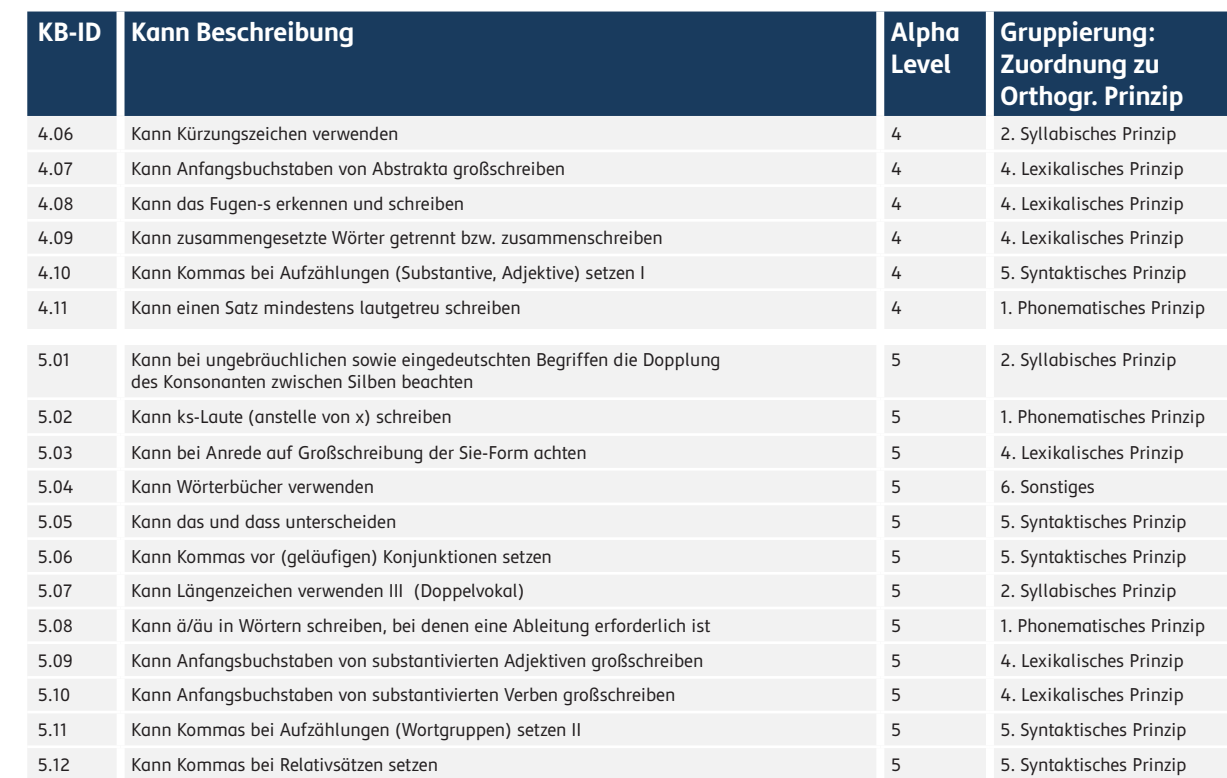

# <span id="page-30-0"></span>**8.6 Kompetenzmodell Schreiben**

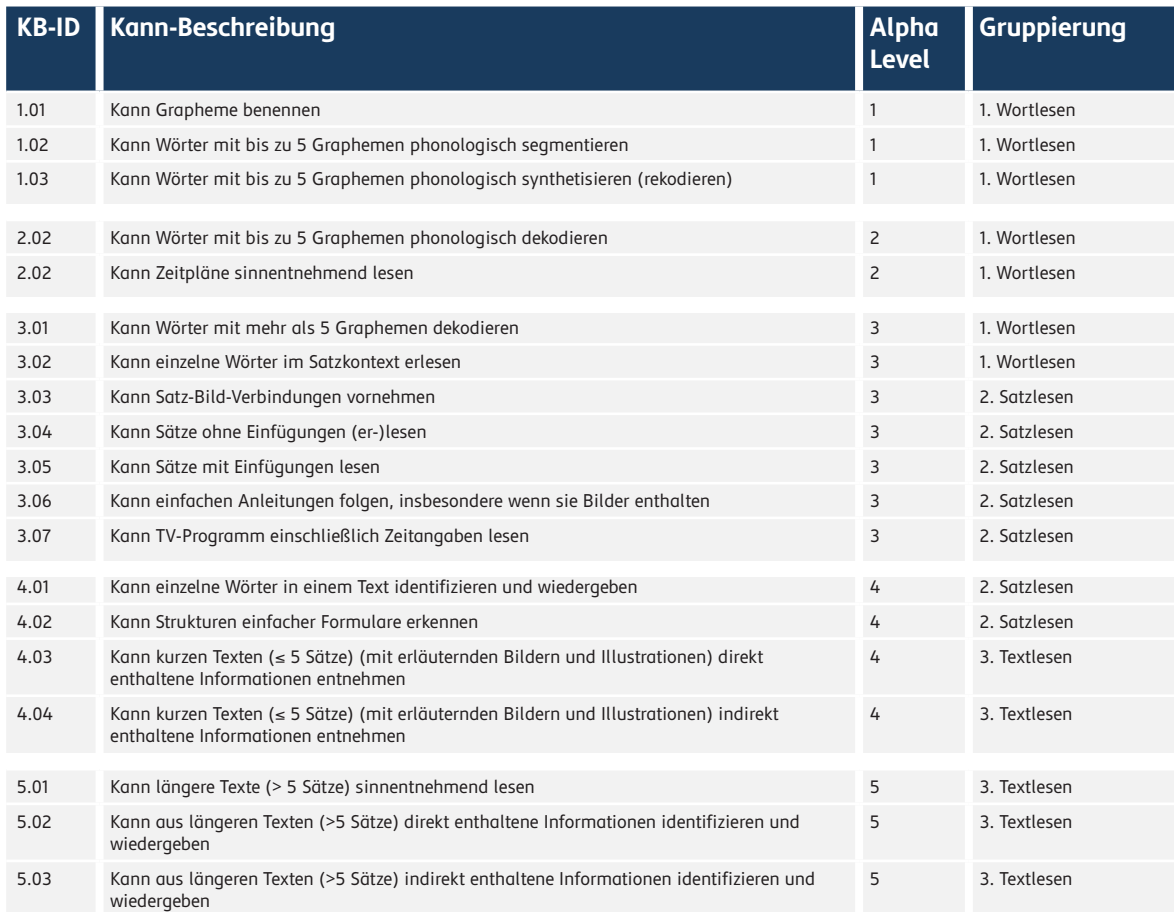

# <span id="page-31-0"></span>**8.7 Kompetenzmodell Lesen 8.8 Kompetenzmodell Sprachgefühl**

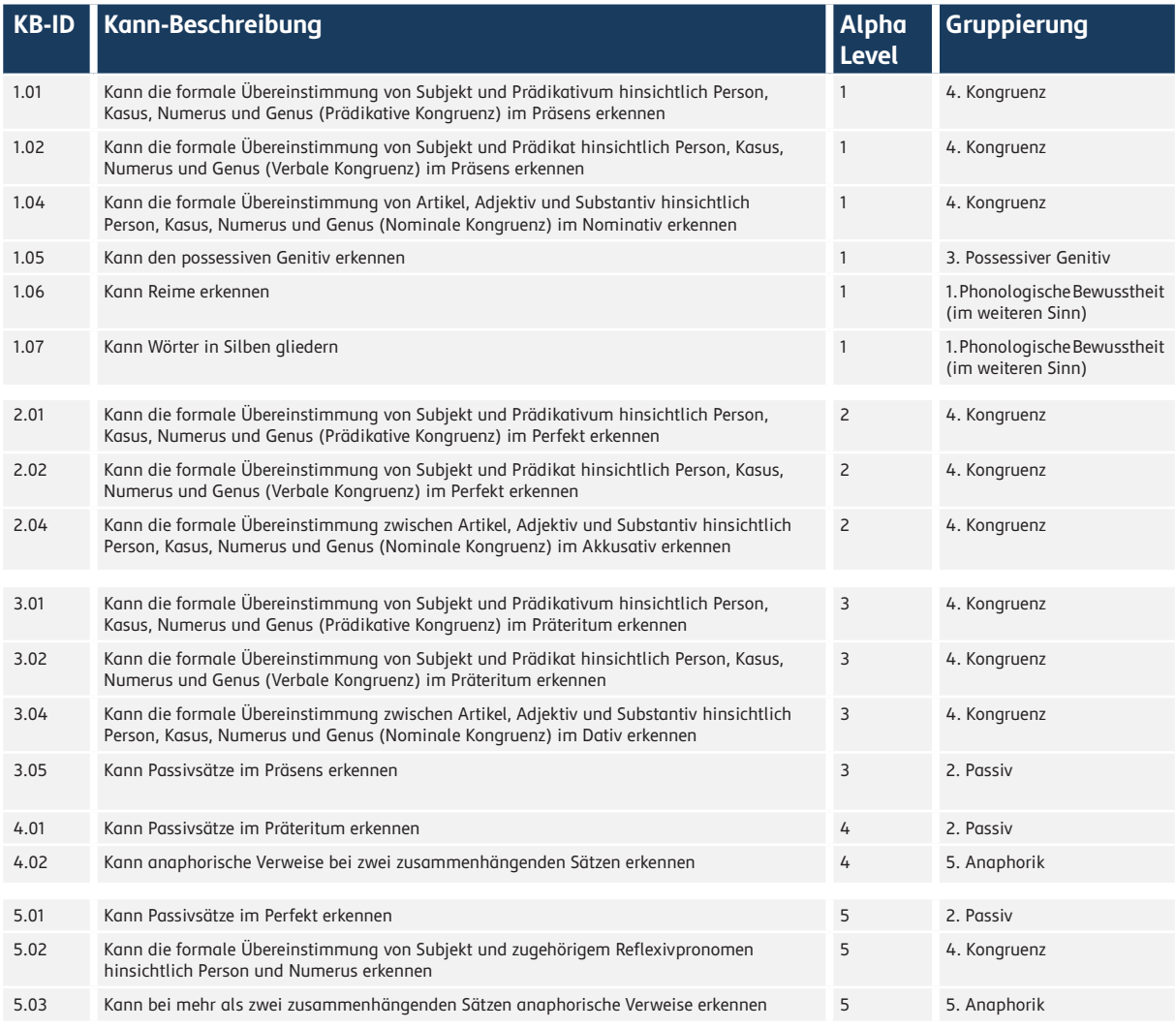

#### <span id="page-32-0"></span>**8.9 Kom petenzmo ell Rechnen**

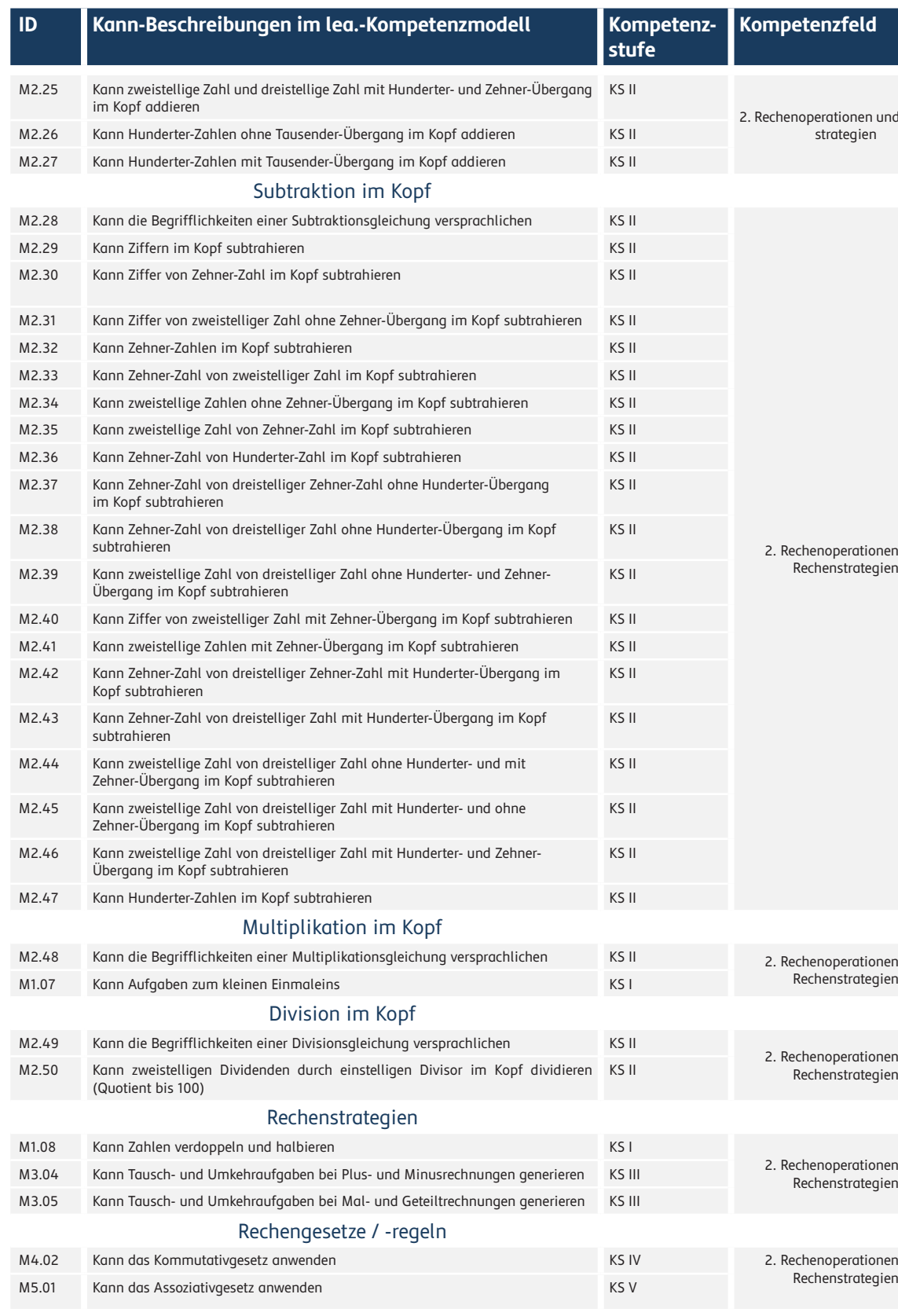

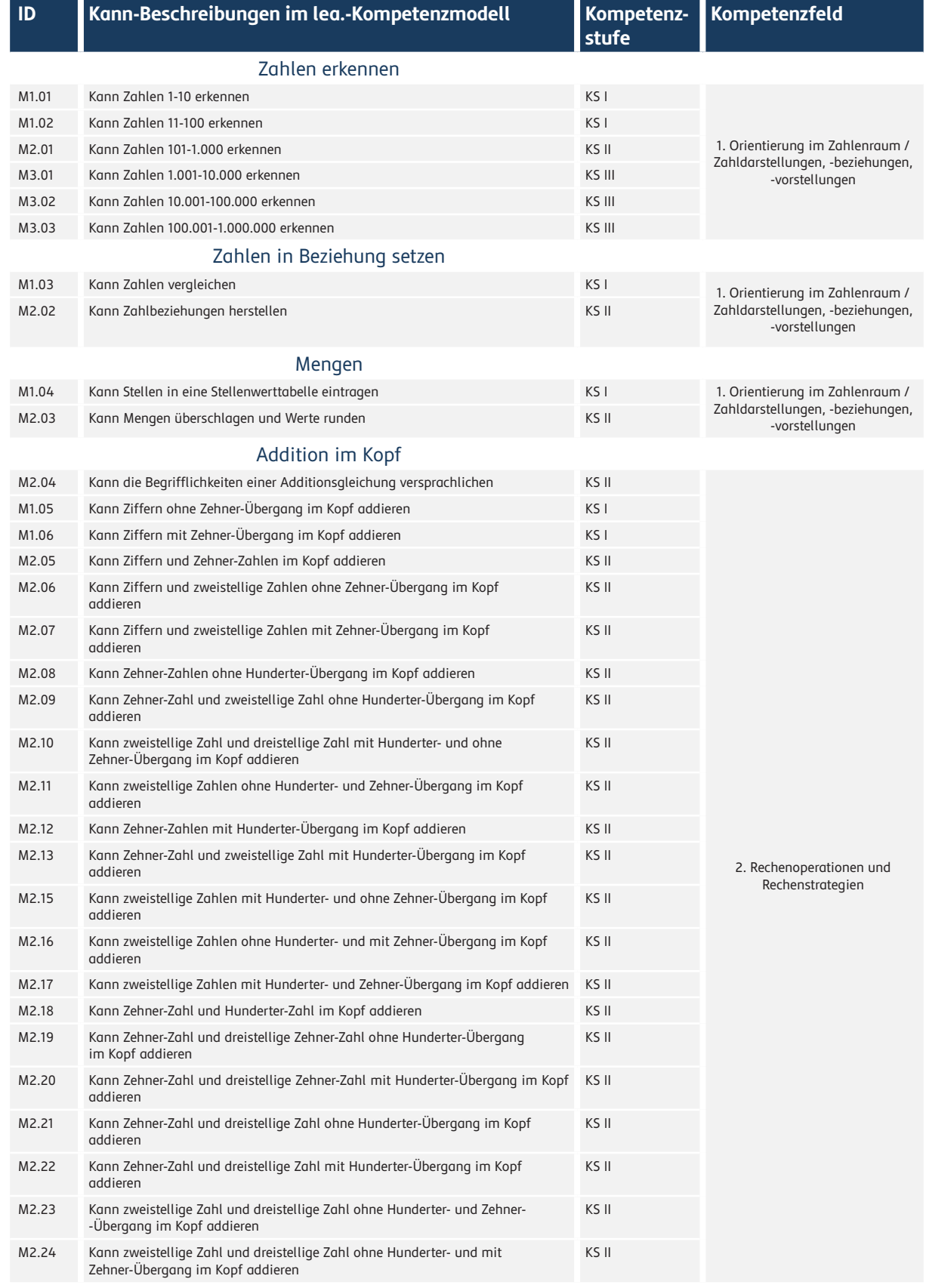

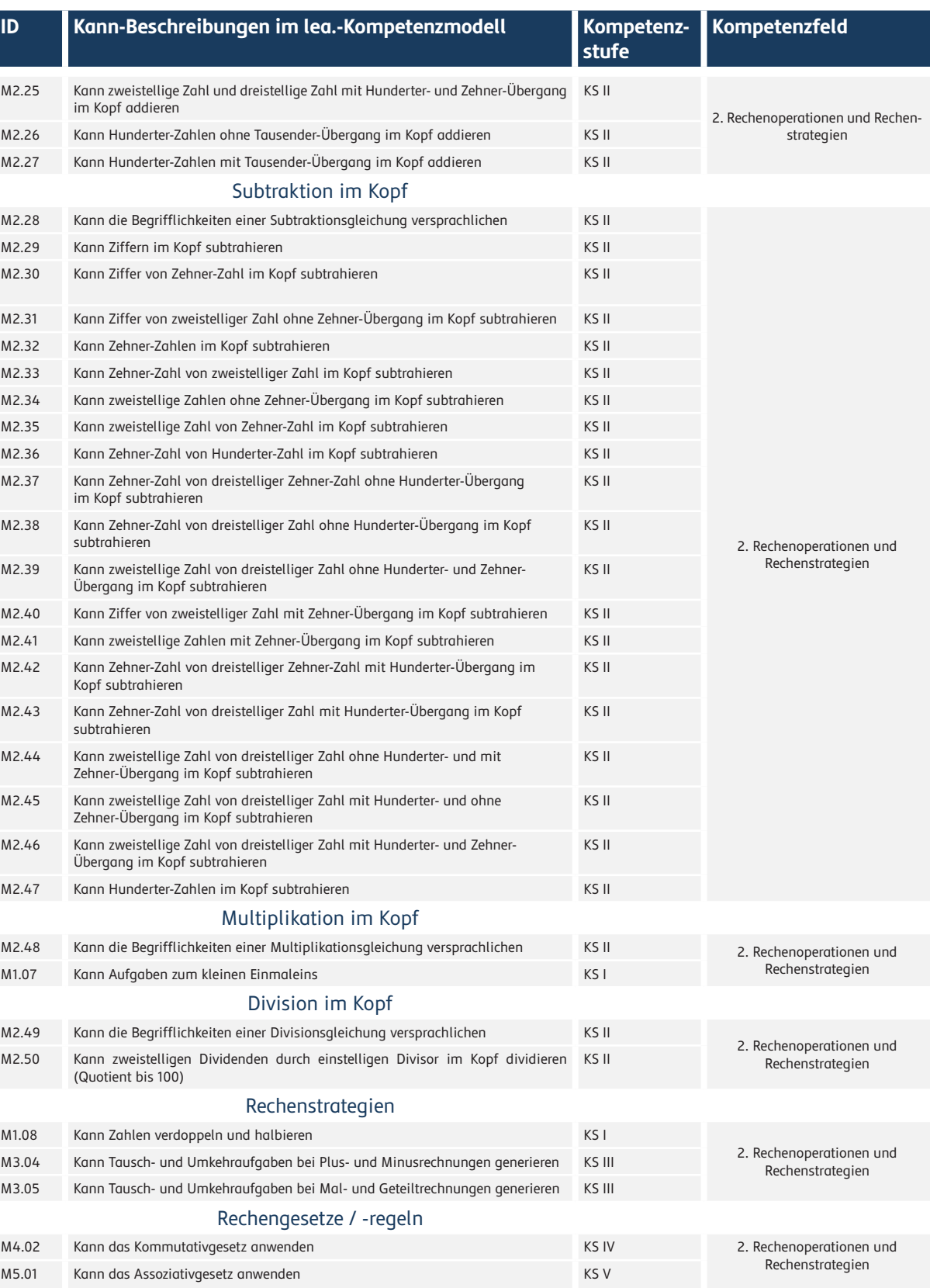

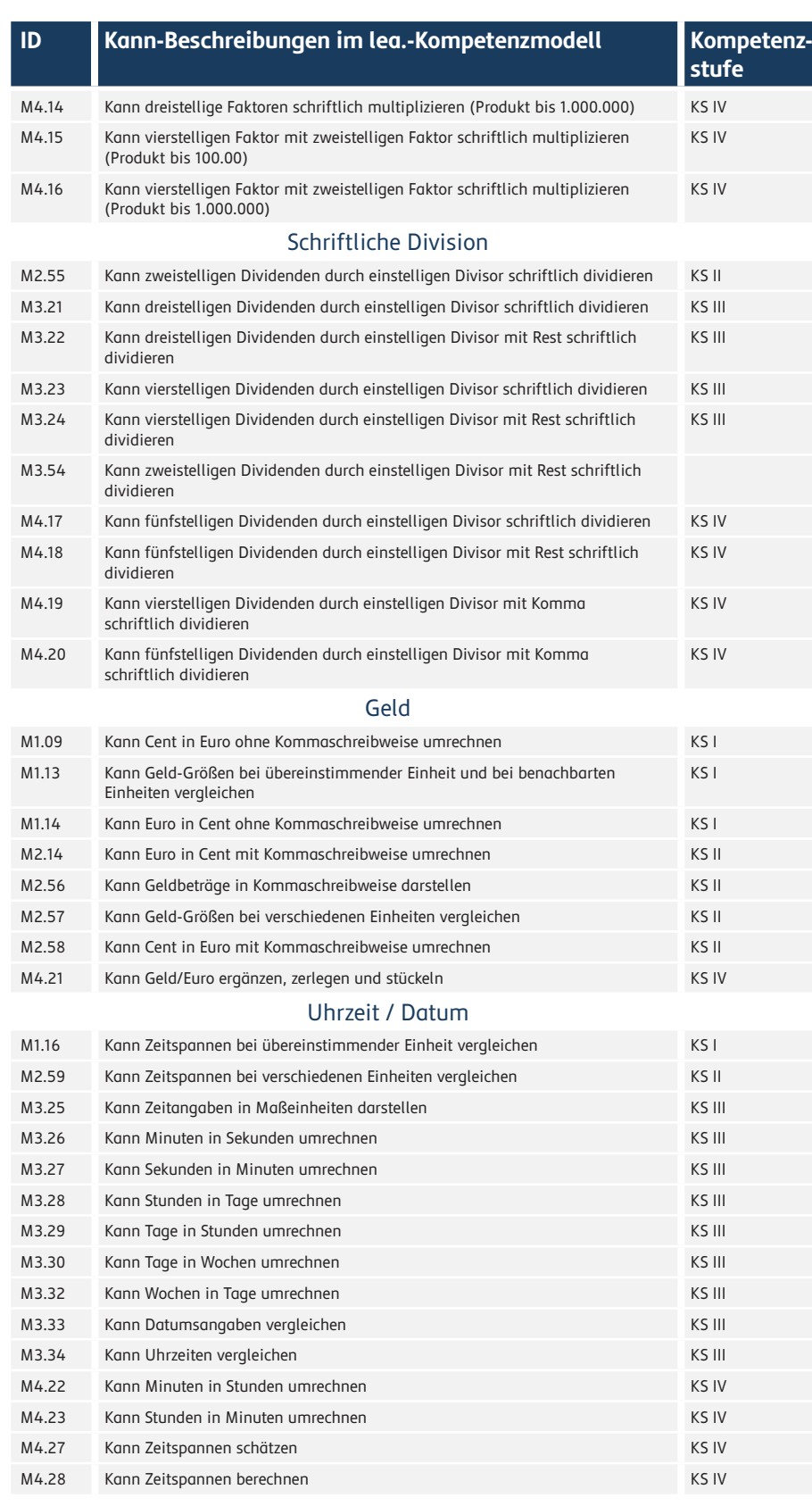

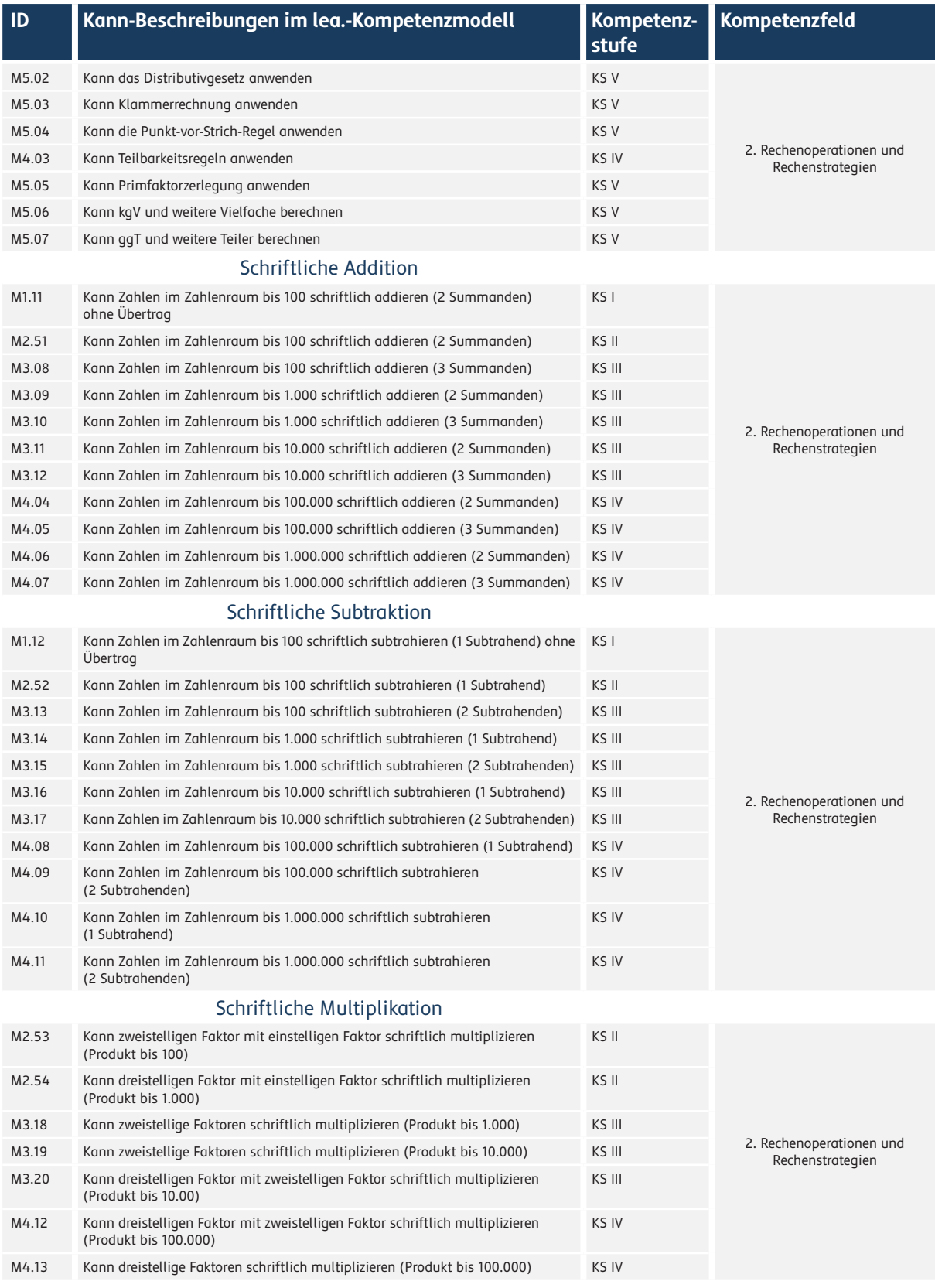

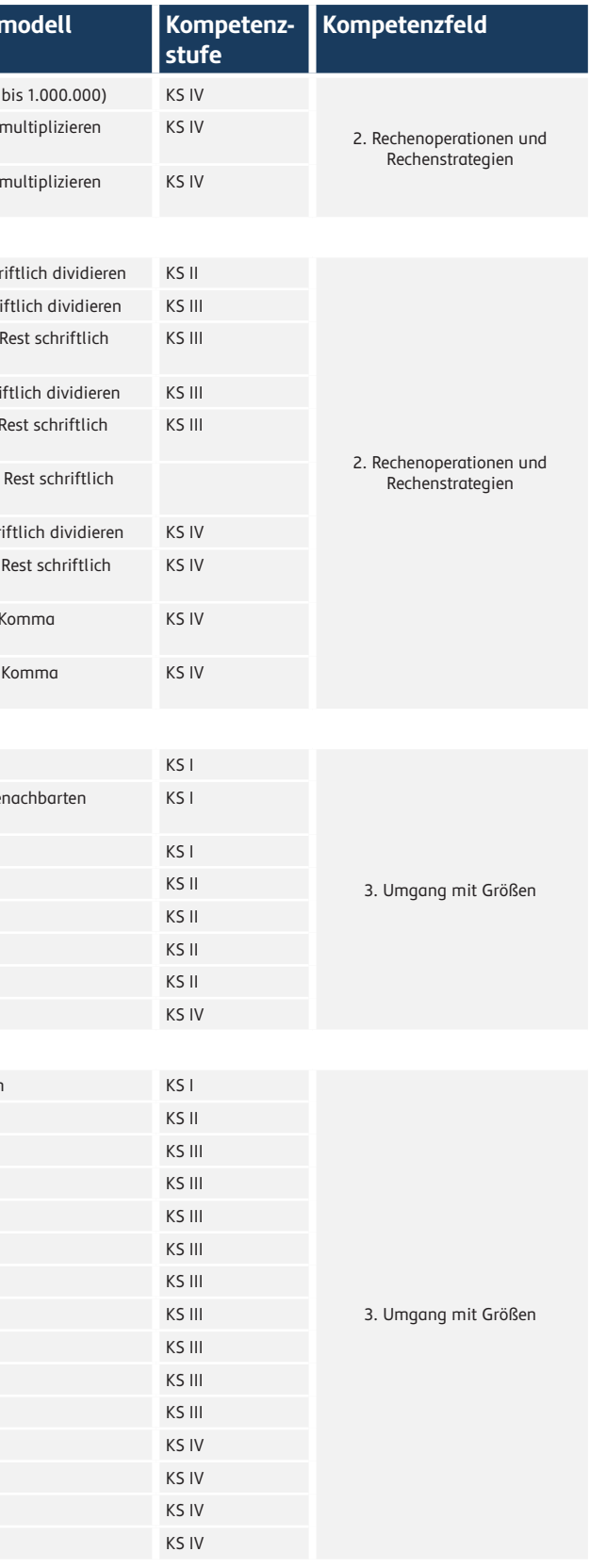

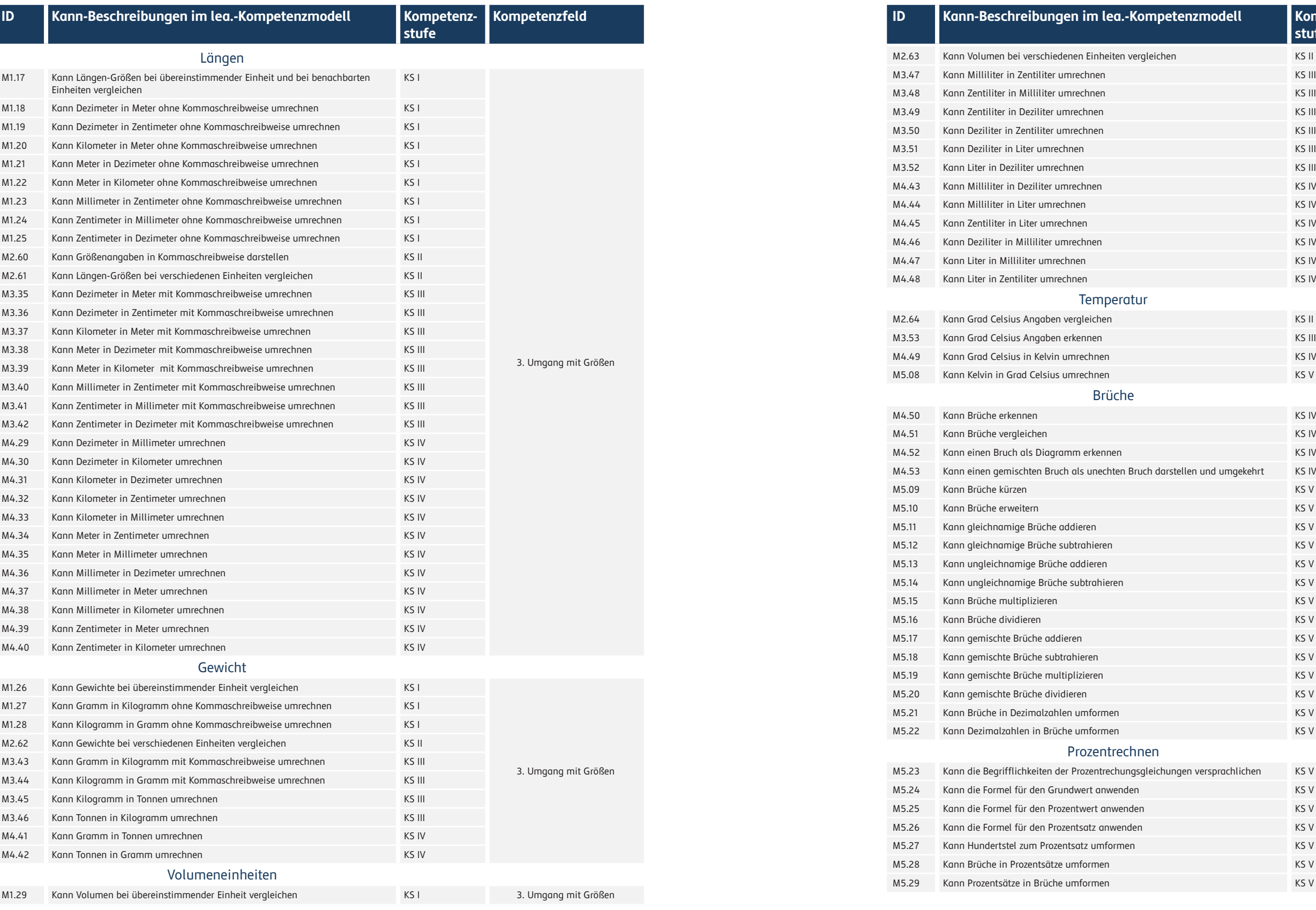

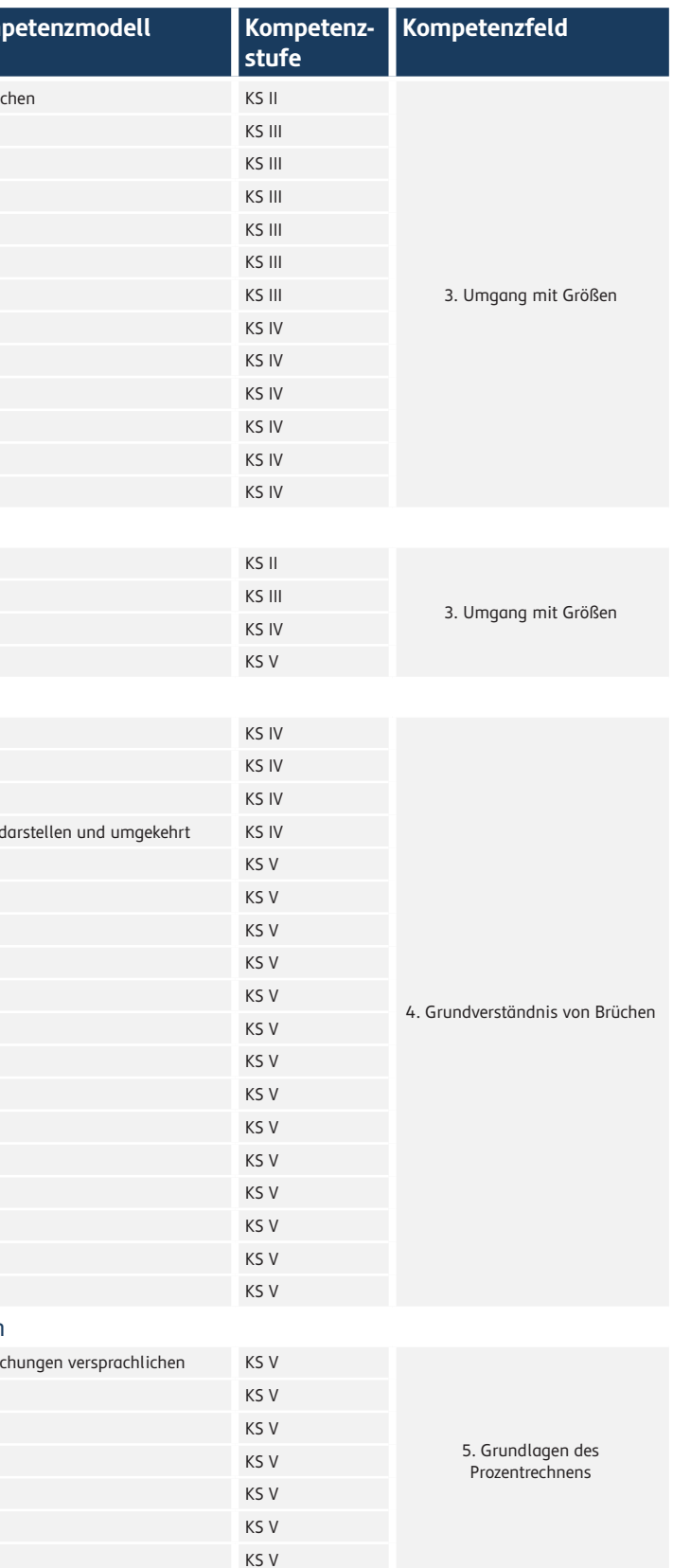

# Literalitätsentwicklung von Arbeitskräften Online

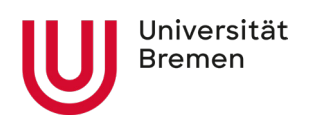

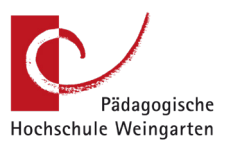

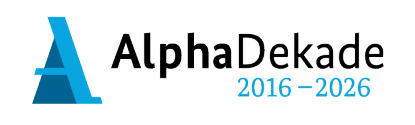

GEFÖRDERT VOM

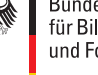

Bundesministerium Für Bildung<br>für Bildung<br>und Forschung